# Unit 12 – Tasks 2 – 4 Software Design Report

SOPHIE MAY 9800226832

# Table of Contents

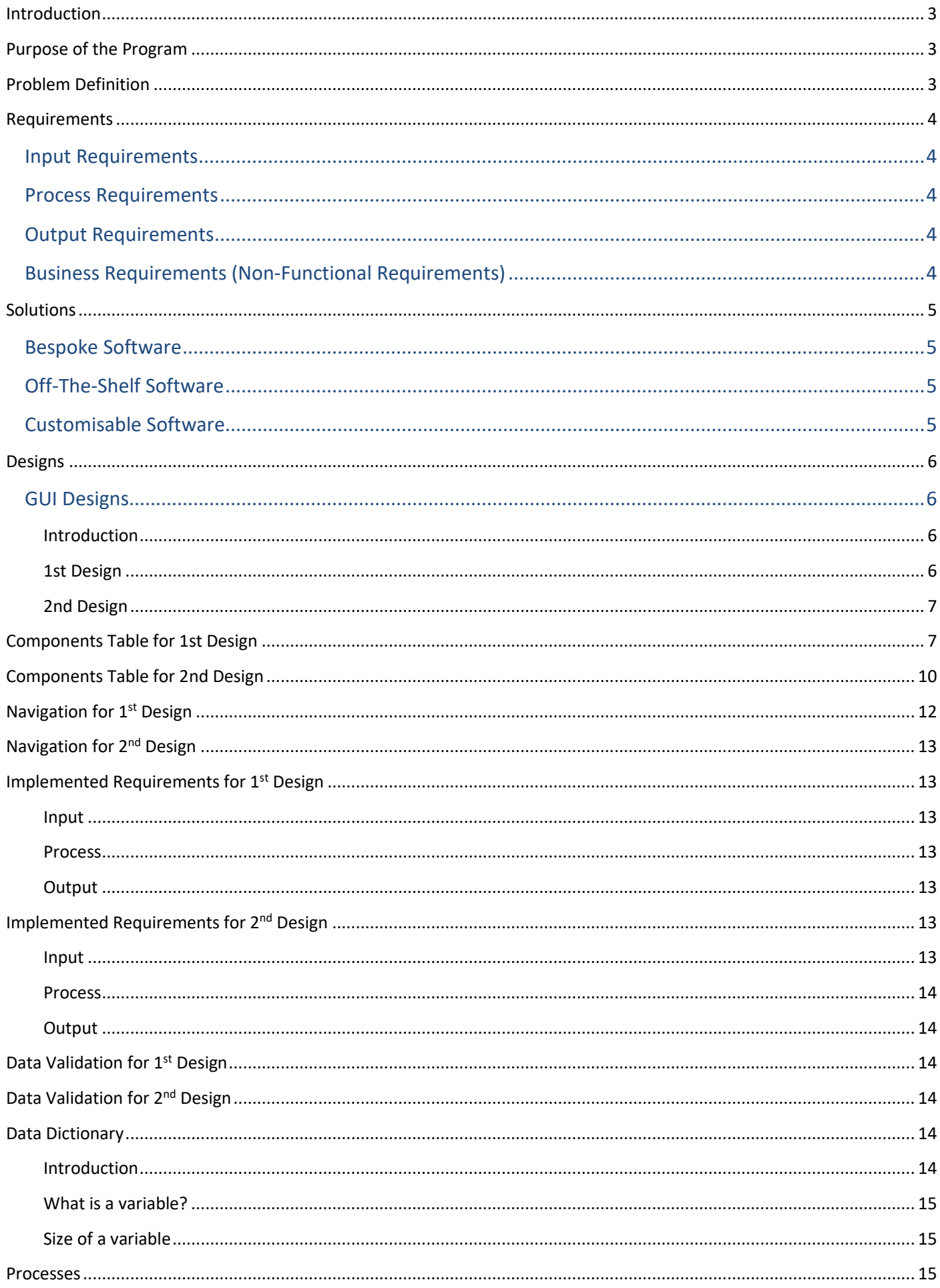

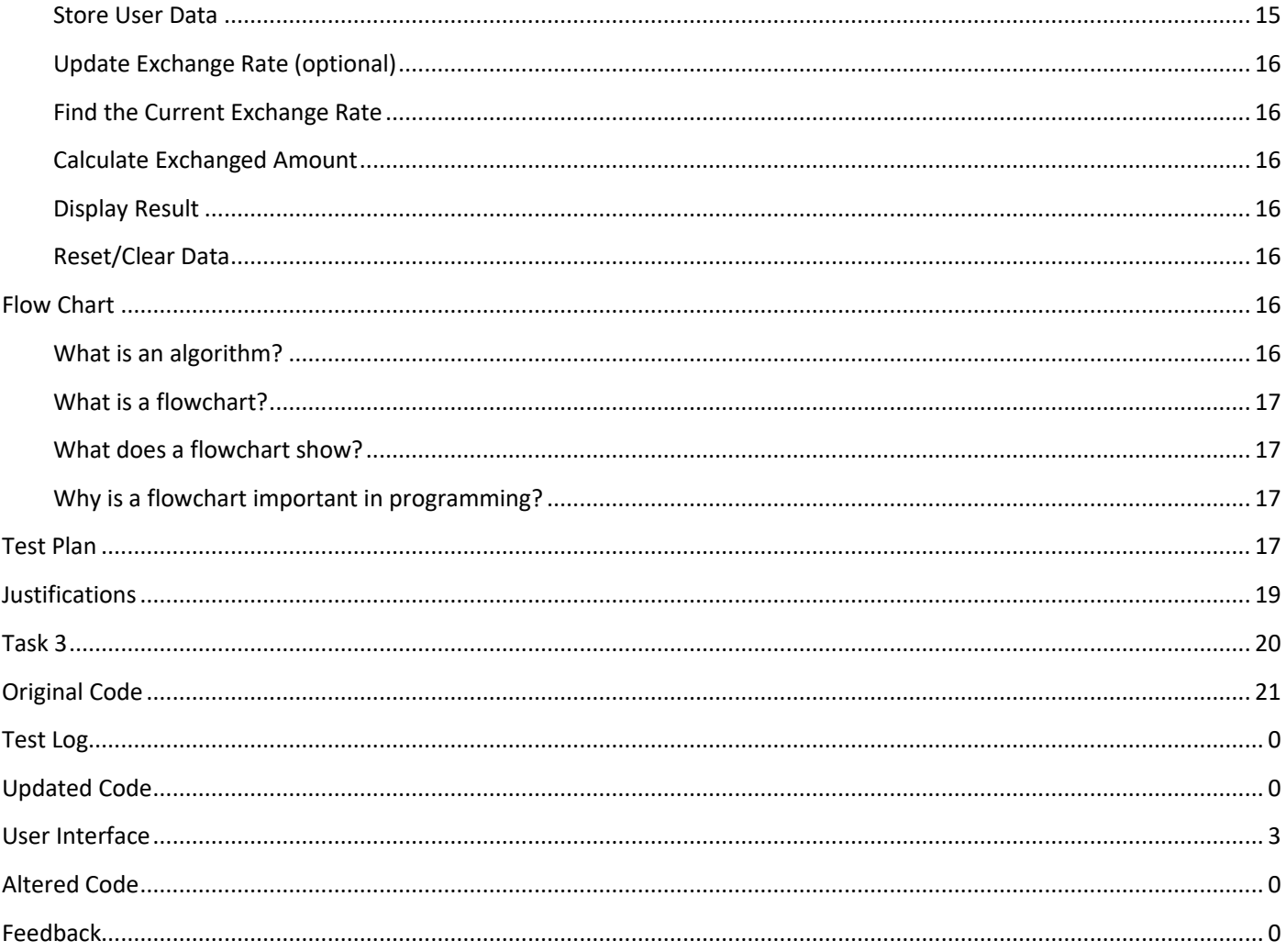

# Introduction

<span id="page-3-0"></span>Planning is a very important part of any project, before beginning a project, it is important to design the product to show any errors or alter the product so that the final product will be completed on time, and to a high standard.

Without a design or a plan to work towards, we won't be able progress with the project as we do not know what we will need to create the product.

<span id="page-3-1"></span>Projecting a timescale is also very important, without planning how much time we need to spend on each area of the project to work out how much time the project will require.

# Purpose of the Program

The company (a local travel agent called "Perfect getaways"), has requested a design for a currency exchange rate calculator program, this program has been designed to convert an amount in British pounds to the equivalent amount in a foreign currency (such as Euro, US Dollar, Bangkok Dollars etc.)

<span id="page-3-2"></span>Additionally, this program will also be able to convert foreign currency into British pounds. Once the program has made the required/proposed calculation, the amount will be displayed on screen.

# Problem Definition

A problem definition is an explanation of any issues that occur (or that may occur in the future), that must be solved or overcome.

- 1) The travel agency manually works out the currency exchange by hand, so they may make mathematical errors (human errors), which could lead to unhappy customers and loss of revenue.
- 2) Cannot make bookings online, the company use a dumb terminal, this is outdated and loses the company revenue as most customers book online these days.
- 3) The system is outdated and is not time-efficient, so it takes longer to convert the currency which could prove frustrating for both the customer and the employee, which could cause the company to lose the booking.
- 4) Customers have said that they are not happy with the service that the travel agents company has provided and this will most likely result in the company losing customers and revenue which will ultimately impact their reputation and they will lose business.
- 5) If an employee from the company makes an error when calculating the currency exchange by hand, the company may lose revenue, which could ultimately result in that employee losing his/her job.

# Requirements

<span id="page-4-0"></span>A requirement is a specified target or a condition that must be adhered to. For example, a requirement in the specified brief (which was designed for the program) was to convert British currency into the foreign currency equivalent. This is a non-negotiable specification that must be implemented into the programs core design.

A 'functional requirement' within a program is defined as the purpose of the program, so it is the function or action that the program executes. For example, a requirement of the program is that the program must include an input feature to insert the required data information in order to perform the required calculation.

#### <span id="page-4-1"></span>Input Requirements

The first input requirement is that there is a field available, to input the amount value to be exchanged.

The second input requirement is the currency type (that the program will convert the first amount into, for example, US Dollars).

The third input requirement is the currency to exchange from (output type that the original amount changed to, for example, Euros).

The fourth input requirement is the calculation button, to instruct the program to calculate the exchange rate based on the (above) information given by the user.

#### <span id="page-4-2"></span>Process Requirements

The process requirement is the calculation process itself, this is the calculation for the exchange rate, converting the original value to the new, exchanged value.

#### <span id="page-4-3"></span>Output Requirements

The output requirement is to display the answer of the processed calculation, in the specified answer output field.

Another output would be to display an error message to the user if they make an error when inputting data into the calculator.

#### <span id="page-4-4"></span>Business Requirements (Non-Functional Requirements)

These are the requirements that the business would like to achieve in order to boost profits, improve staff performance and reduce costs to the business. These are non-functional requirements and they include any additional criteria that the business would like the program or system to do to aid the business.

- The currency exchange program must reduce the amount of errors made by staff during the exchange calculation of the currency to improve the service provided to customers.
- The new program should not require the use of pens and paper, or the need for staff members to intervene with the calculations in the program, as the formulas for the calculator must be built into the program and it must do all the calculation work in the program.
- The program must improve customer service by reducing the wait times for the currency exchange services they provide.
- The program must be simple and easy to use to ensure that the staff members can operate the program.

# Solutions

<span id="page-5-0"></span>There are three possible solutions that the client can choose from, these are bespoke software, off-theshelf software and customisable software.

#### <span id="page-5-1"></span>Bespoke Software

Bespoke software is software that is tailor-made and developed for an individual user, it is designed, developed and maintained for that users' needs and requirements.

#### Advantages of this software are:

- The software is tailored to the clients' needs and can be made to include extra features to improve productivity and accuracy.
- Bespoke software is scalable and can be altered and changed for the client as their needs change and their business grows.

#### Disadvantages of this software are:

- The software is much more expensive than off-the-shelf software.
- The software must be designed and developed from scratch so it takes time to implement this system for the client.

#### <span id="page-5-2"></span>Off-The-Shelf Software

Off-the-shelf software is software that is ready-made for mass production and distribution to a broad range of customers. It cannot be altered.

#### Advantages of this software are:

- This software is cheaper to purchase than bespoke software.
- Off-the-shelf software is easy to use as it is designed to be used by a wider audience so it is designed to be more user friendly than bespoke software.

#### Disadvantages of this software are:

- The help available is not as readily available as bespoke software which is a direct line to the developer of the system.
- The software cannot be altered to suit the individual needs or requirements of the user.

#### <span id="page-5-3"></span>Customisable Software

Customisable software is software that is already made but can be customised to the needs of the user. It is a cheaper alternative to bespoke software as long as the user has the time to modify it for their individual needs.

#### <span id="page-6-1"></span><span id="page-6-0"></span>GUI Designs

#### <span id="page-6-2"></span>Introduction

For the benefit of the client, I have produced two designs for the exchange rate calculator program, one is a green and darkgrey, horizontal design and the other is a contrasting, orange and green vertical design. In this report, I have detailed the features and components of each design.

The dark-grey and green design allows the user to enter the amount they wish to exchange into a text field, select the currency of this amount and then select which currency they wish to change the amount into. It also comes with a clear button to allow the user to clear all data from text fields and other exchange rate field to enter a currency exchange rate of their choosing, this is good for updated rates and other currencies that are not listed as an option.

I plan to take the green and dark-grey design to production, as I feel this design fulfils the client's specified requirements. The orange and green vertical design, will be discarded as it is visually and functionally inferior to the other design, the font is difficult to see and the colours, orange and green, are not suitable for the program as they affect its usability for the user.

#### <span id="page-6-3"></span>1st Design

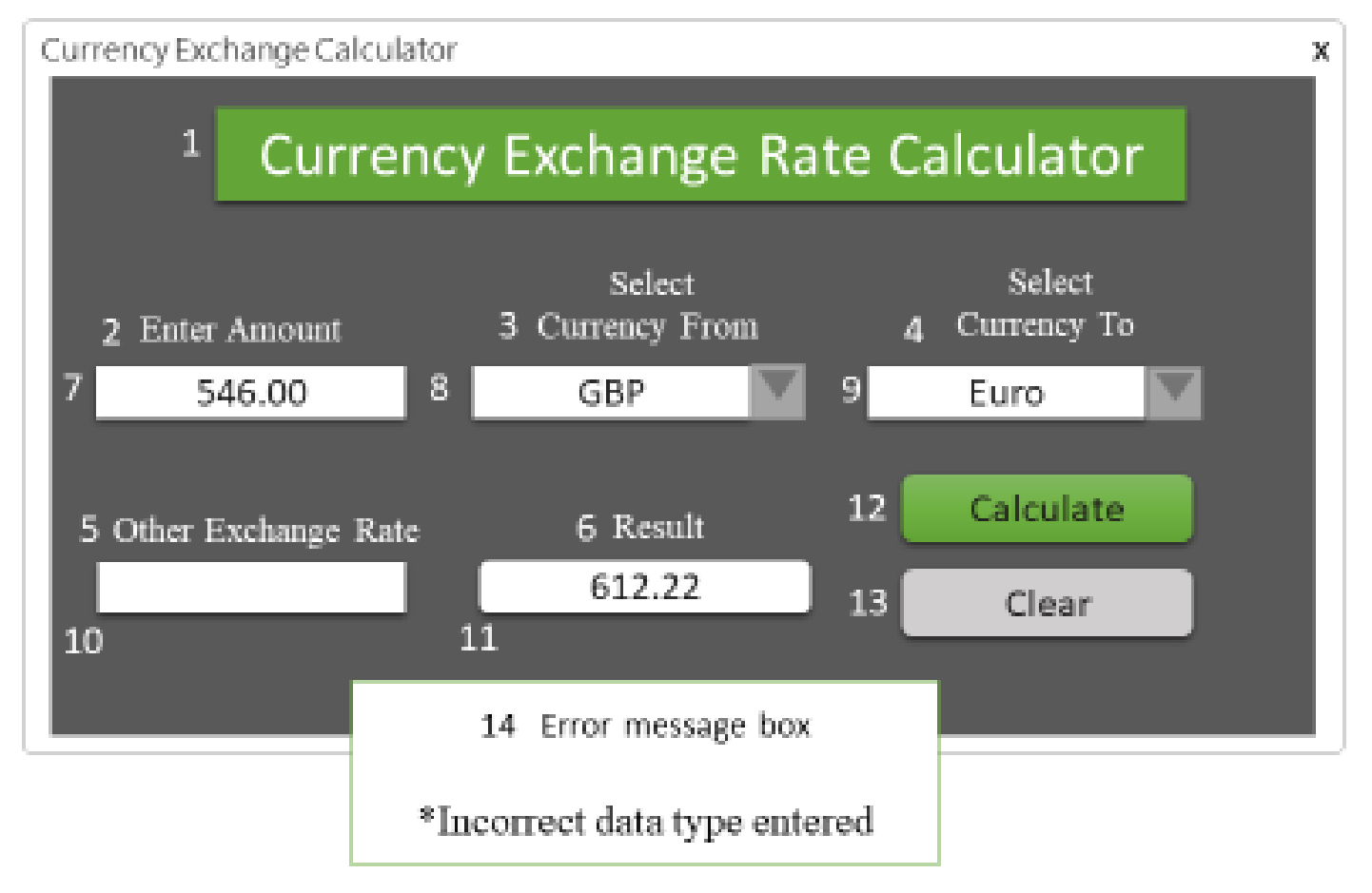

### <span id="page-7-0"></span>2nd Design

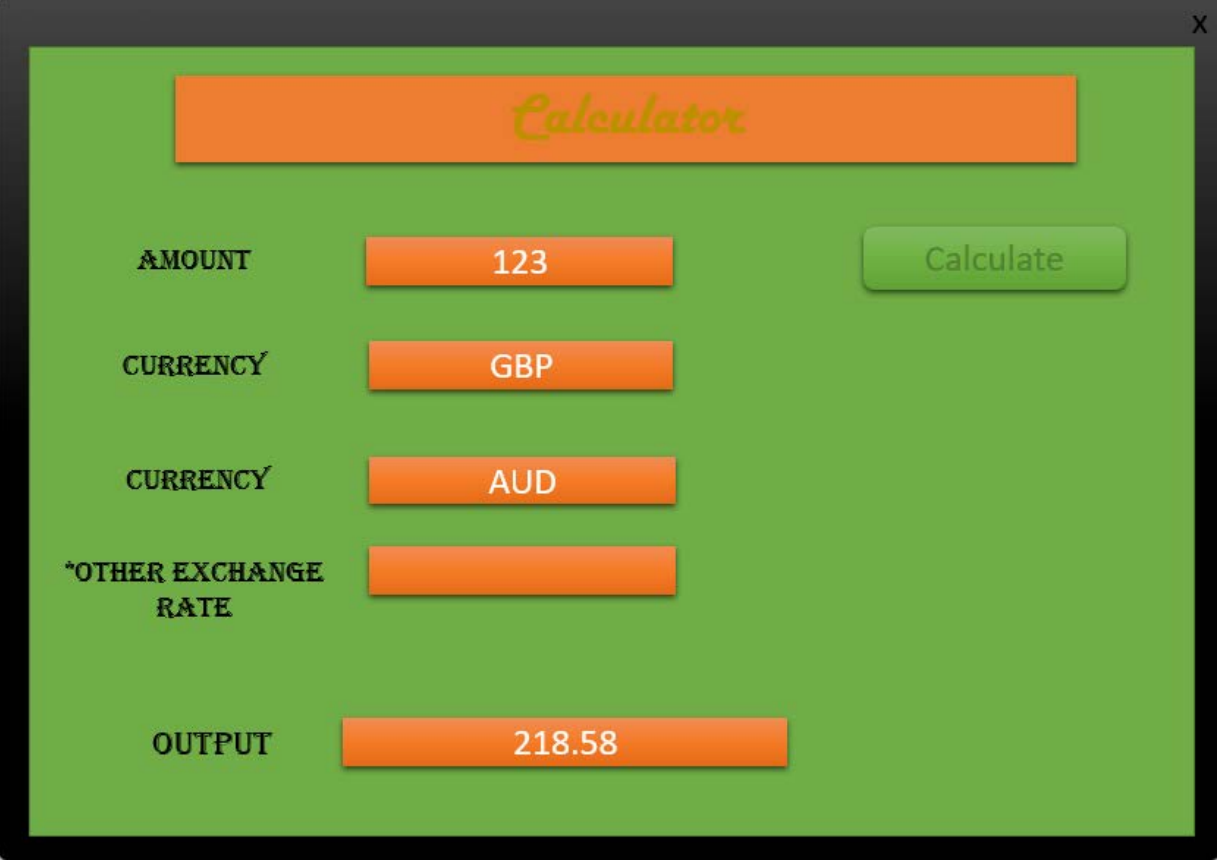

### Components Table for 1st Design

<span id="page-7-1"></span>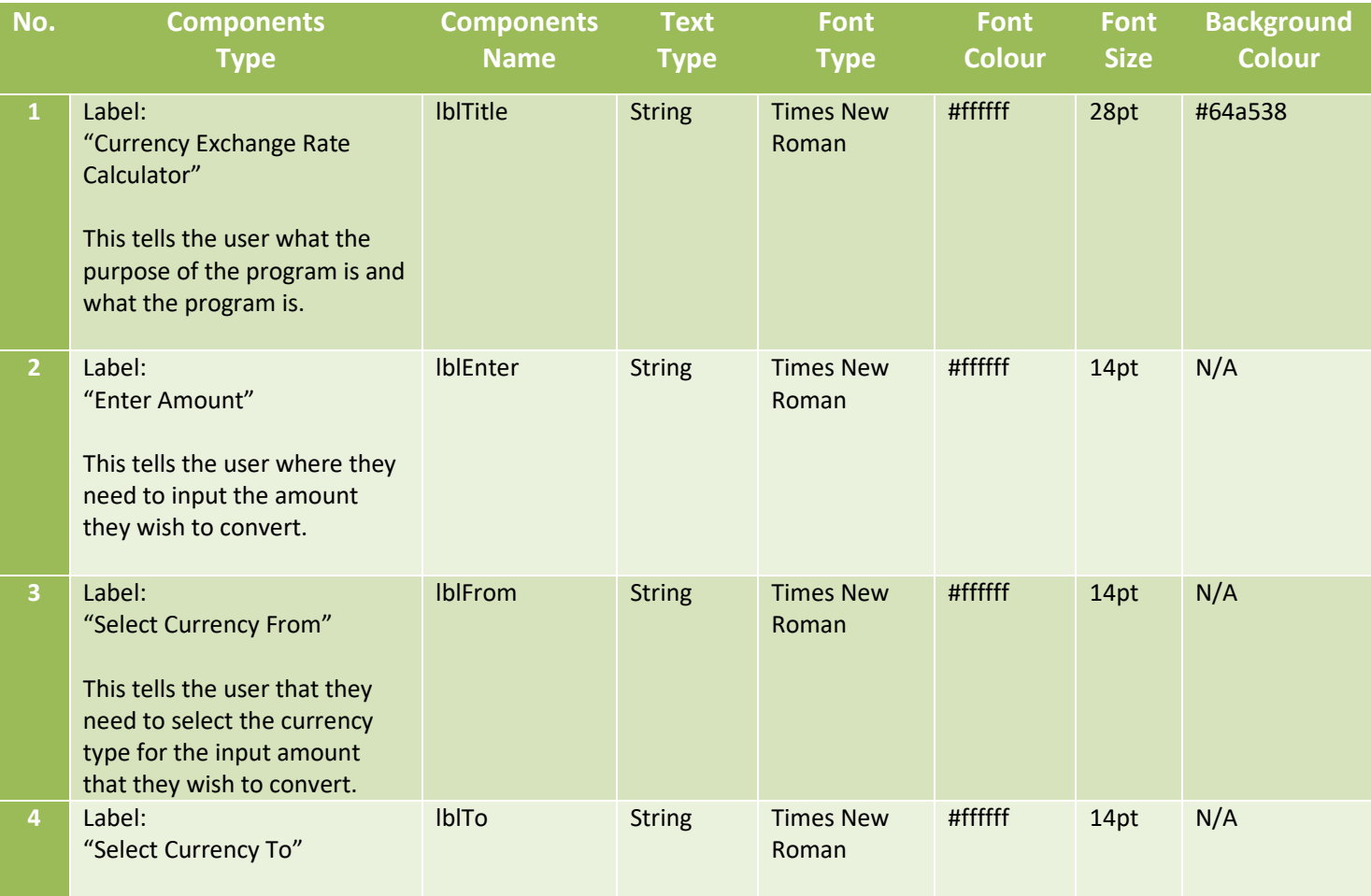

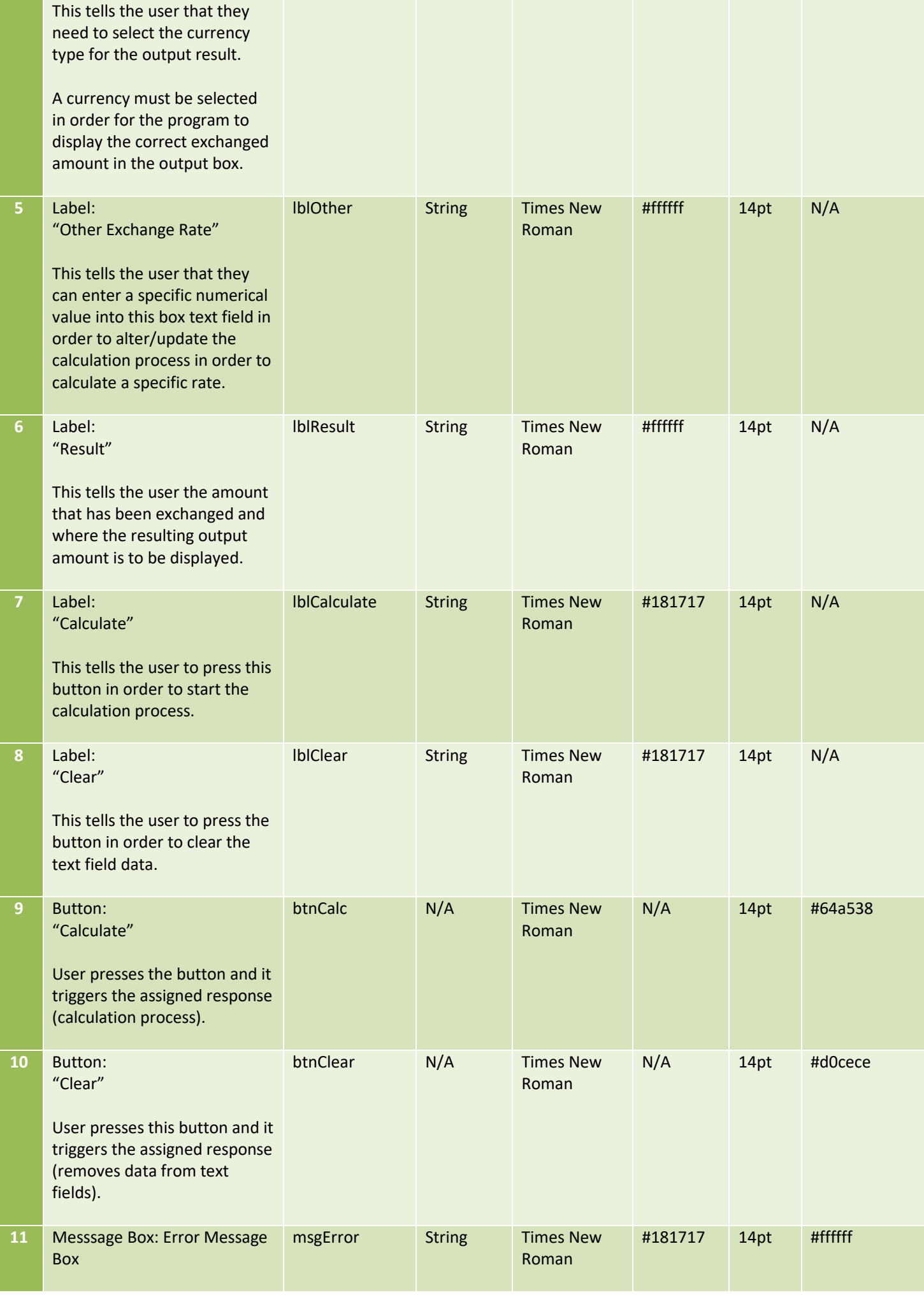

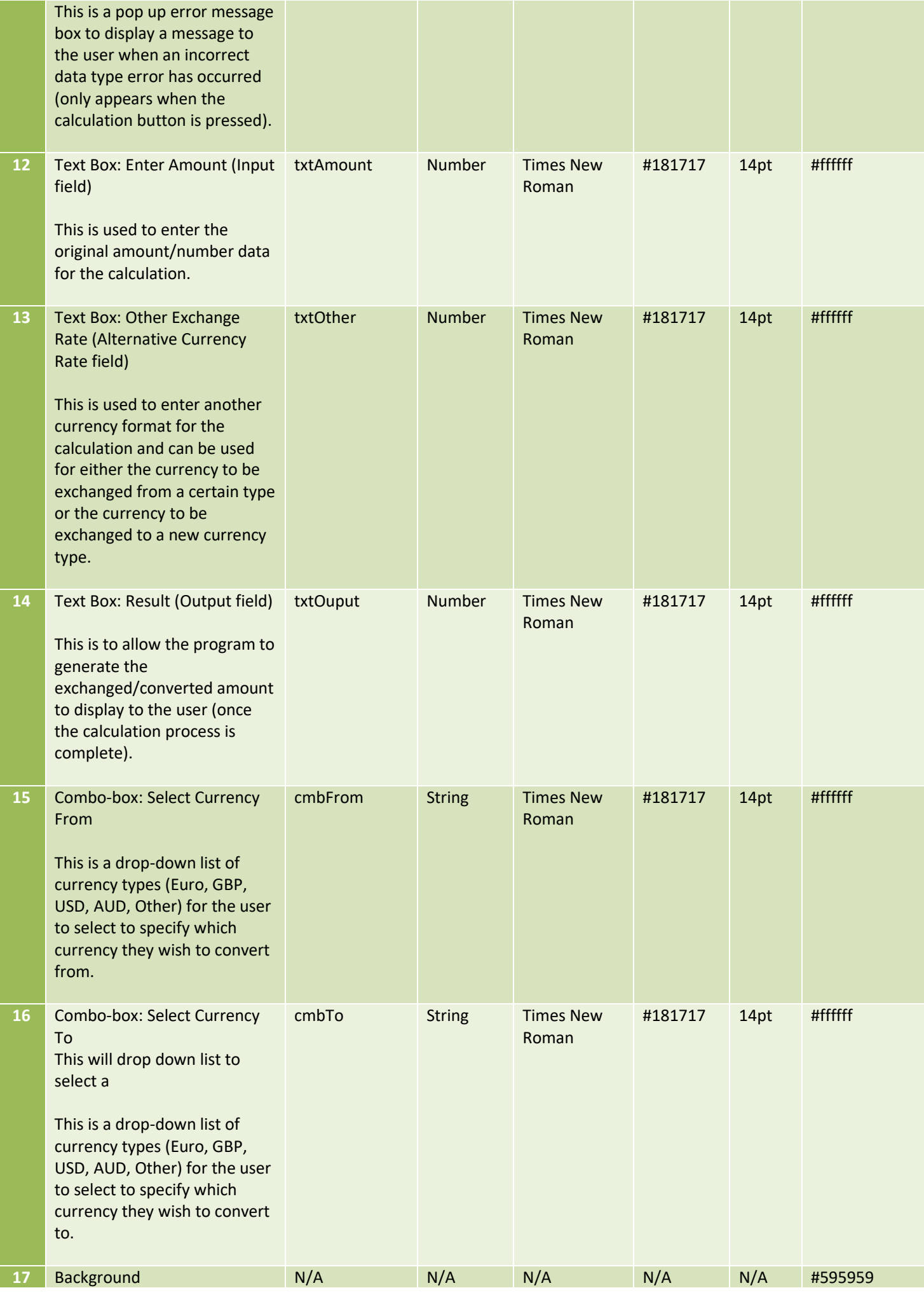

### Components Table for 2nd Design

<span id="page-10-0"></span>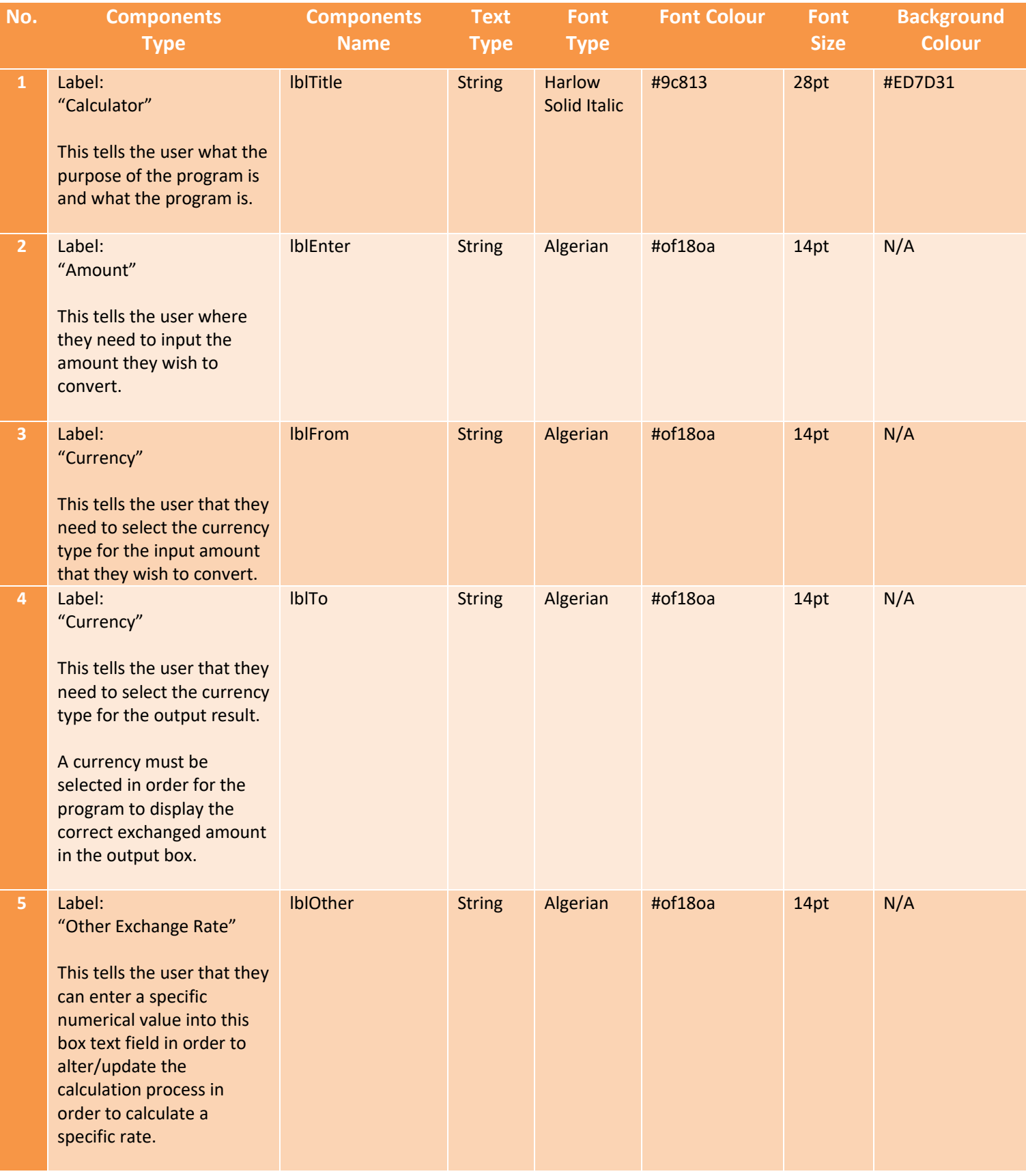

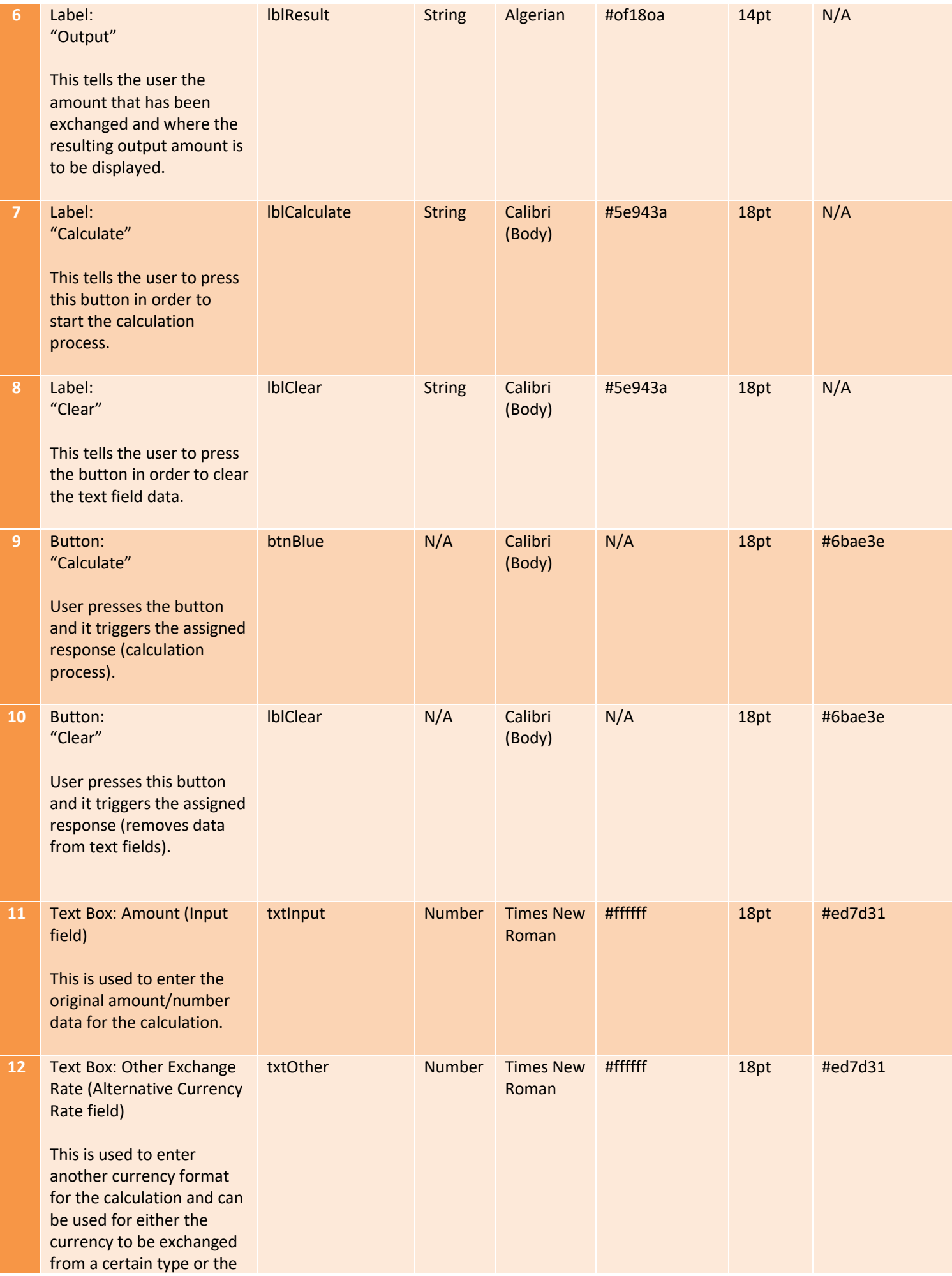

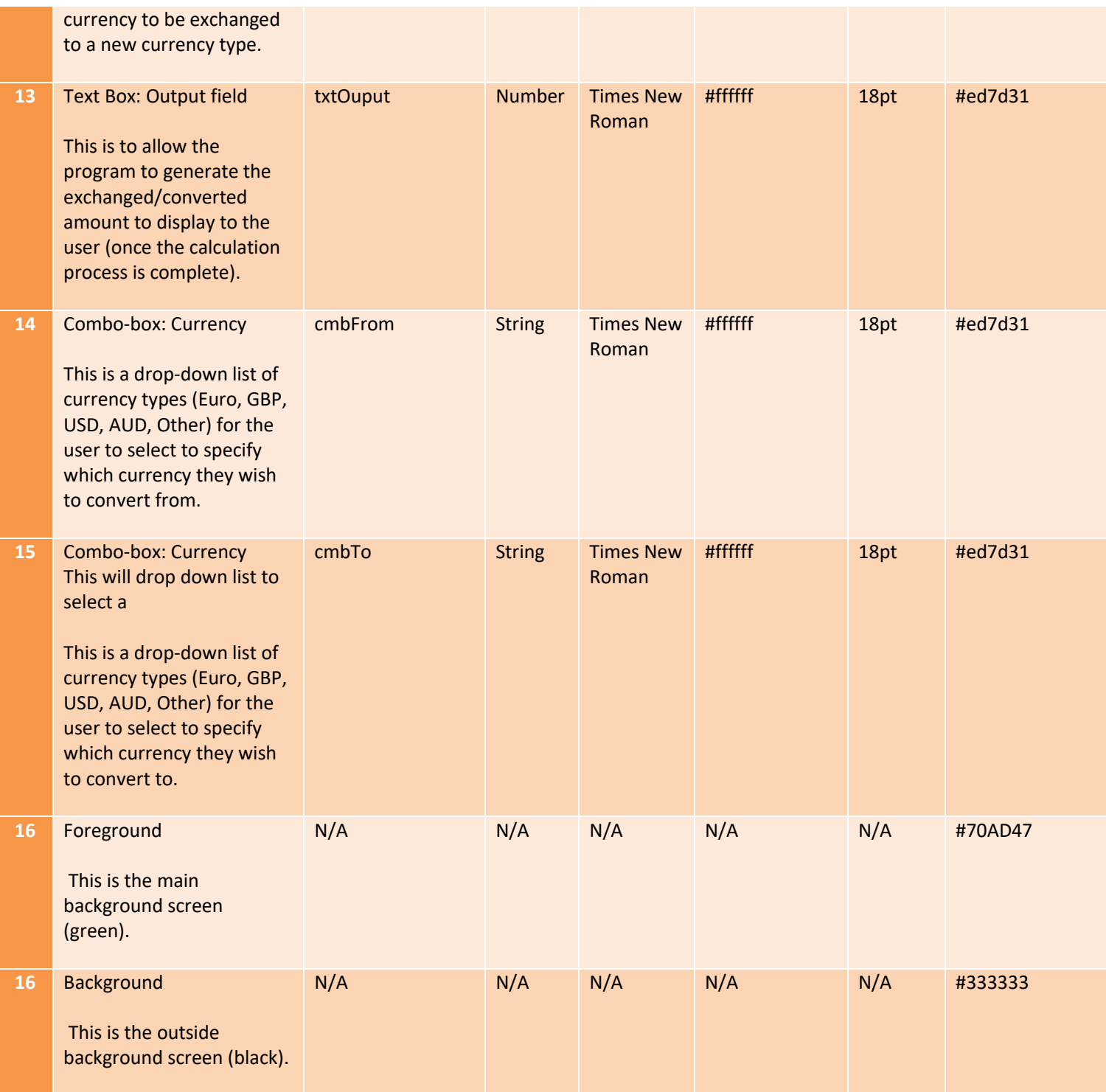

### Navigation for 1<sup>st</sup> Design

<span id="page-12-0"></span>First you must enter the amount you wish to exchange, into the "Enter Amount" text field. This data must be written in numerical format (e.g. 50.00). You must then select the "Select Currency From" selection field and select the type of currency that you wish to exchange from (e.g. GBP). Then you must select the type of currency you wish to change this amount into (e.g. AUD), this is in the "Select Currency To" selection field.

Optionally, you can enter a decimal exchange rate for the program to calculate with instead of the options provided in the currency selection fields. This can be used for a specific currency rate or for updated currency rates. Simply select the "other" option in the "Select Currency To" field and enter the rate into the "other exchange rate" field. Select the "Calculate" button

<span id="page-13-0"></span>to calculate the result. The result will then be displayed in the "Result" field. To clear all/any data entered into this program, you can select the "Clear" button, which will reset the program to allow the user to use the program again.

### Navigation for 2<sup>nd</sup> Design

First you must enter the amount you wish to exchange, into the "Amount" text field. This data must be written in numerical format (e.g. 50.00). You must then select the "currency" selection field and select the type of currency that you wish to exchange from (e.g. GBP). Then you must select the type of currency you wish to change this amount into (e.g. AUD).

Optionally, you can enter a decimal exchange rate for the program to calculate with instead of the options provided in the currency selection fields. This can be used for a specific currency rate or for updated currency rates. Simply select the "other" option in the currency to be exchanged field and enter the rate into the other exchange rate section. Select the calculate button to calculate the result. The result will then be displayed in the output field.

### Implemented Requirements for 1<sup>st</sup> Design

#### <span id="page-13-2"></span><span id="page-13-1"></span>Input

Requirement to input amount was implemented using a text field with a label to tell the user what to do.

Requirement to input currency type from was implemented using a text field with a label to tell the user what to do

Requirement to input currency type to was implemented using a text field with a label to tell the user what to do.

Requirement to instruct program to calculate the exchange rate was implemented by a button with a label to tell the user what to do.

Requirement to input alternative exchange rate was implemented using a text field with a label to tell the user what to do.

#### <span id="page-13-3"></span>Process

Requirement to process the exchange rate calculation was implemented using a calculation button with a label to tell the program to calculate and process the data entered by the user.

#### <span id="page-13-4"></span>**Output**

Requirement to output the result of the processed calculation in the specified answer output field was implemented using a text field with a label to tell the user what to do.

Requirement to output/display the error message to the user was implemented using a message pop-up box with instructions/error message upon clicking the calculate button.

<span id="page-13-5"></span>Requirement to output the clear/reset action for all the data field boxes in the program was implemented using a button with a "clear" label to tell the user what to do.

### Implemented Requirements for 2<sup>nd</sup> Design

#### <span id="page-13-6"></span>Input

Requirement to input amount was implemented using a text field with a label to tell the user what to do.

Requirement to input currency type from was implemented using a text field with a label to tell the user what to do

Requirement to input currency type to was implemented using a text field with a label to tell the user what to do.

Requirement to instruct program to calculate the exchange rate was implemented by a button with a label to tell the user what to do.

Requirement to input alternative exchange rate was implemented using a text field with a label to tell the user what to do.

#### <span id="page-14-0"></span>Process

Requirement to process the exchange rate calculation was implemented using a calculation button with a label to tell the program to calculate and process the data entered by the user.

#### <span id="page-14-1"></span>**Output**

Requirement to output the result of the processed calculation in the specified answer output field was implemented using a text field with a label to tell the user what to do.

Requirement to output/display the error message to the user was implemented using a message pop-up box with instructions/error message upon clicking the calculate button.

### Data Validation for 1<sup>st</sup> Design

<span id="page-14-2"></span>In the enter amount text field, only number data can be entered, and the calculator will produce a pop-up error message box to the user if the data is written in any other format.

In the other exchange rate text field, only number data can be entered, and the calculator will produce a pop-up error message box to the user if the data is written in any other format.

In the select currency from selection box, a currency must be selected from this selection list, if no currency type is selected then the calculator will produce a pop-up error message box to the user if the data has not been selected.

In the select currency to selection box, a currency must be selected from this selection list, if no currency type is selected then the calculator will produce a pop-up error message box to the user if the data has not been selected.

### Data Validation for 2<sup>nd</sup> Design

<span id="page-14-3"></span>In the amount text field, only number data can be entered, and the calculator will produce a pop-up error message box to the user if the data is written in any other format.

In the other exchange rate text field, only number data can be entered, and the calculator will produce a pop-up error message box to the user if the data is written in any other format.

In the select currency selection box, a currency must be selected from this selection list, if no currency type is selected then the calculator will produce a pop-up error message box to the user if the data has not been selected.

In the select currency selection box, a currency must be selected from this selection list, if no currency type is selected then the calculator will produce a pop-up error message box to the user if the data has not been selected.

# <span id="page-14-4"></span>Data Dictionary

#### <span id="page-14-5"></span>Introduction

A data dictionary contains a list of variables that will be used to to store the data that the user will input for the program to calculate. This data dictionary shows what each variable is and what the size of the variables are. This dictionary contains all the data types used within the program I plan to create.

#### <span id="page-15-0"></span>What is a variable?

Data is stored and referenced using a variable (which can be thought of as a container). A variable is used to store information, which, can be used as a reference to allow the program to carry out certain functions and commands. Variables can be changed and altered depending on the set conditions or information stored within a program.

#### <span id="page-15-1"></span>Size of a variable

A data type dictates how large or small the variable will be. We use different sized variables for storing different types of data, such as a field having a minimum or maximum character entered in a text field.

Boolean – This data type is for true or false statements and holds 1 byte.

Decimal – This data type is used for storing money and holds 8 bytes.

String – This data type is used for storing letters (depending on the number of characters) and holds 2 bytes per letter.

Integer – This data type is used for storing whole numbers and holds 2 bytes.

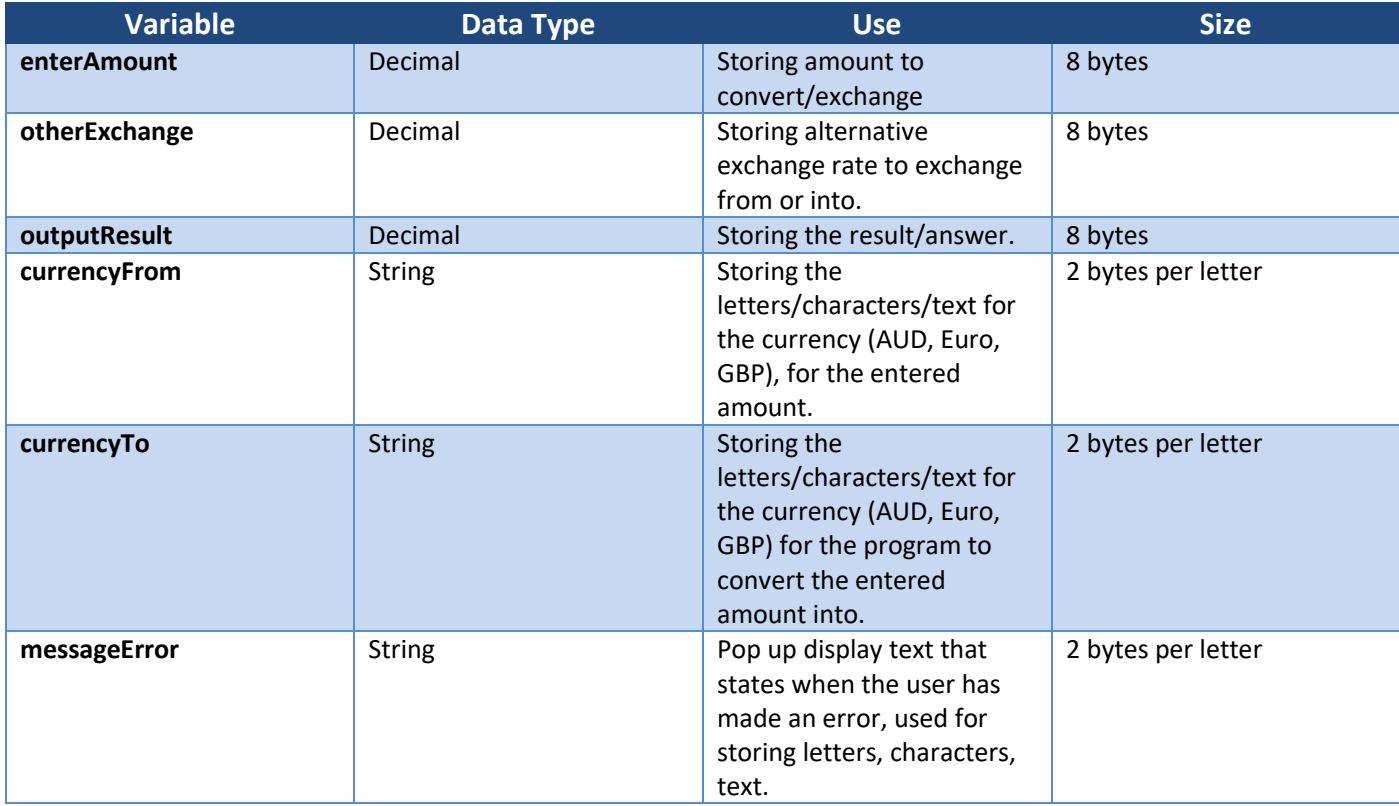

### <span id="page-15-2"></span>Processes

#### <span id="page-15-3"></span>Store User Data

- Amount to be exchanged
- Type of currency to exchange from
- Type of currency to exchange to
- (Optional) Other/alternative exchange rate

This process will store input data from the user into the program. It will store the amount to be exchanged, the type of currency to exchange from, the type of currency to exchange to and an optional process of other/alternative exchange rate to be exchanged from or to.

#### <span id="page-16-0"></span>Update Exchange Rate (optional)

- (Optional) Other/alternative exchange rate
- Type of currency to exchange from (other)
- Type of currency to exchange to (other)

This process is only to be used when the user needs an alternative or updated exchange rate to the selection offered to the user under the type of currency to be exchanged from and to selection fields. The user can enter this data (an updated exchange rate or an alternative exchange rate), in the "Other Exchange Rate" text field and this data will then be stored and used within the program's calculation process. This will over-ride any existing calculation settings stored within the program for the stored currency values. The program will then use this entered rate to calculate the new exchange rate.

#### <span id="page-16-1"></span>Find the Current Exchange Rate

- (Optional) Other/alternative exchange rate
- Type of currency to exchange from (other)
- Type of currency to exchange to (other)

This process is only to be used when the user needs an alternative or updated exchange rate to the selection offered to the user under the type of currency to be exchanged from and to selection fields. The user can enter this data (an updated exchange rate or an alternative exchange rate), in the "Other Exchange Rate" text field and this data will then be stored and used within the program's calculation process. This will over-ride any existing calculation settings stored within the program for the stored currency values. The program will then use this entered rate to calculate the new exchange rate.

#### <span id="page-16-2"></span>Calculate Exchanged Amount

This exchanged amount will be calculated using the data entered into the program by the user. Once this data has been sent for processing (when the user presses the calculate button), the program will calculate the amount to be exchanged multiplied by the currency rate to be exchanged into.

The program will use the amount to be exchanged, the currency type to be exchanged from and the currency type to be exchanged to calculate the end result.

#### <span id="page-16-3"></span>Display Result

This process will display the result to the user.

#### <span id="page-16-4"></span>Reset/Clear Data

The clear button will clear all the data fields containing data and will reset the programming ready for use.

### <span id="page-16-5"></span>Flow Chart

#### <span id="page-16-6"></span>What is an algorithm?

An algorithm is a list of step-by-step instructions that, when followed, will solve a problem. The two main techniques for producing an algorithm are pseudo-code and flowcharts.

#### <span id="page-17-0"></span>What is a flowchart?

A flowchart is a diagram that shows the breakdown of a task or a system into steps. A flowchart is made-up of a series of symbols with connecting arrows to show the steps in an algorithm to achieve an end goal.

#### <span id="page-17-1"></span>What does a flowchart show?

A flowchart shows a step-by-step diagram of the tasks taken to achieve an end goal.

#### <span id="page-17-2"></span>Why is a flowchart important in programming?

A flowchart is important and is often used to show prospective clients/employers how a program is going to operate. A flowchart is easy to understand and allows the client/employer to understand and make alterations to the program just by looking at the flowchart.

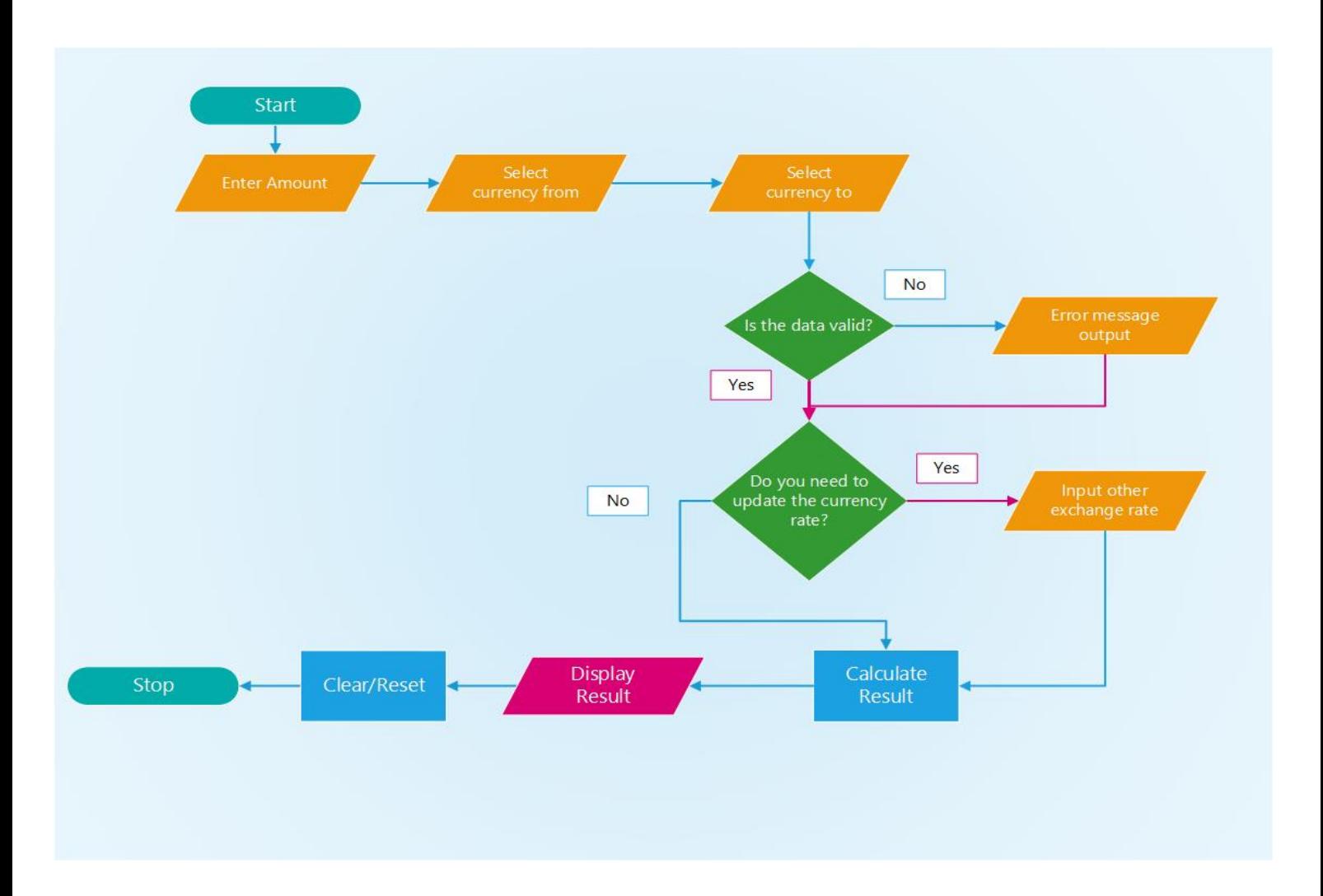

### <span id="page-17-3"></span>Test Plan

A test plan is a table that lists all the tests that the program needs to pass in order to be ready to use. A test plan will record a list of tests to be carried out, the expectations of the developer when each test is carried out and it can also record the actual data from the tests.

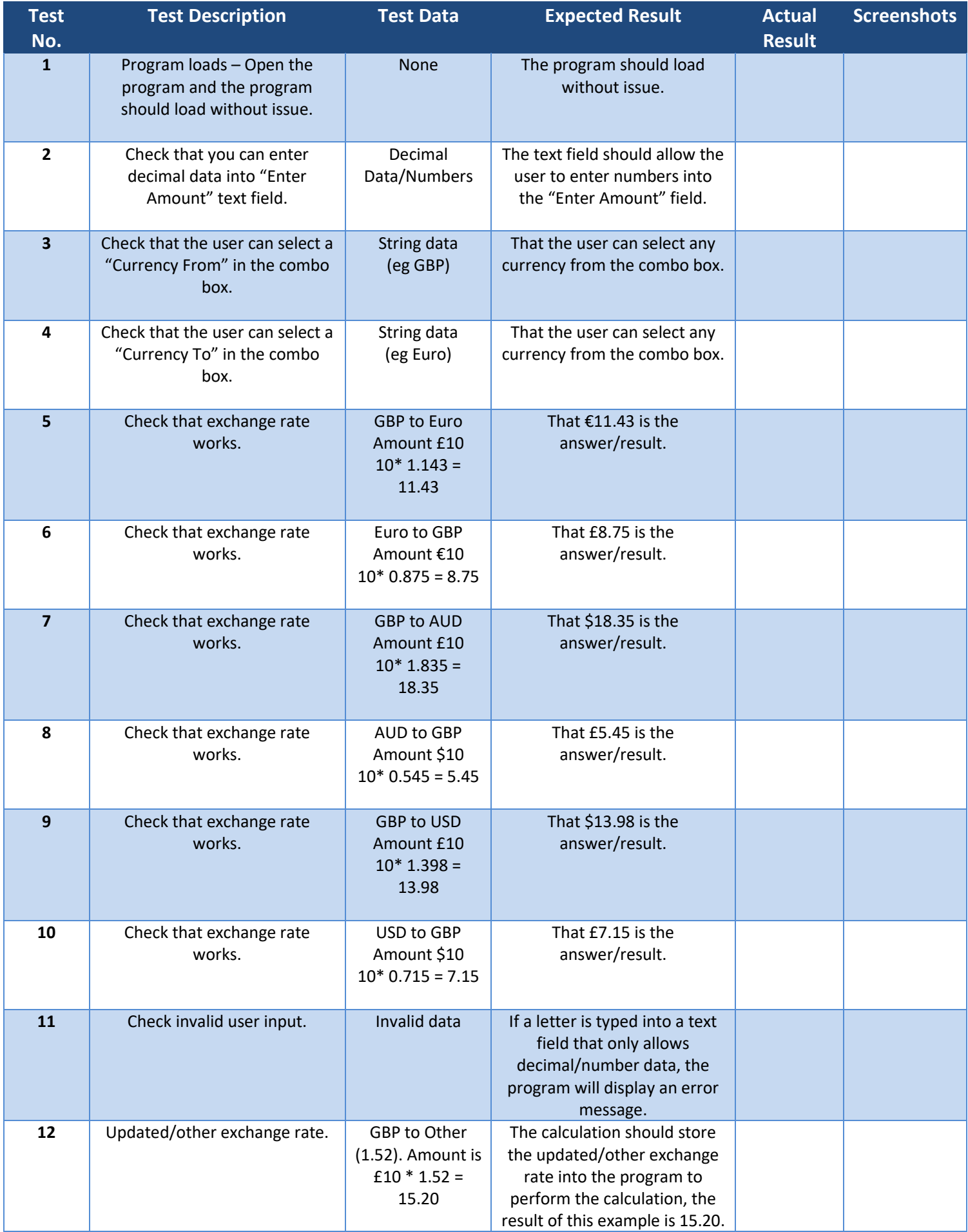

### <span id="page-19-0"></span>Justifications

The two designs that have been produced are polar opposites and couldn't be more different. On the design that has been chosen, the colours have a fairly urban theme, and consist of a dark-grey background with white font, white text boxes with accents of a playful green shade on the title and calculator button.

The use of white as the font colour allows the text to stand out clearly against the dark-grey and green background colours, this allows the user to clearly read the text due to the good contrast between the colours. The selected font styles and sizes also reinforce this key requirement in the design, as it increases the programs accessibility and overall usability for the user.

The level of detail in the chosen design allows the client to envision the end product, and labels have been used within the design to clearly demonstrate the features of the program to the client. The client has requested that the program is able to exchange currencies from GBP to at least three other foreign currencies and must be able to alter the exchange rate to updated rates, this design has been created to fulfil these needs and contains additional features such as a clear button and an error message box.

The design that has been selected for production has a horizontal layout, which has been created to aid usability as the program's layout follows the natural movement of the human eye (left to right) with minimal effort.

On the alternative design, the colours clash, neon orange and a sickly shade of green jump out at the user and make it difficult for the user to look at. The title's font colour blends in with the vibrant orange background, so the user cannot read the title. The choice of font style, colour and size all make it extremely difficult for the average user to read (or even see), which does not bode well for anyone with visual impairments.

The layout of the alternative design is vertical and feels uncomfortable to look at, this is due to the way people read (from left to right, top to bottom) which means that vertical layout seems unnatural and inconvenient to the human eye. Therefore, once a user open's this program and looks at how illogical the layout of the program is, it is very likely that they will not like the design from a visual perspective and opt for another program.

Another major flaw with the second design is the lack of an error message pop-up box, the program must contain this as part of the client's requirements and if this aspect is not fulfilled the client may choose another company to develop the program (as their needs will have not been met).

Overall, the selected grey, white and green design is clearly the superior choice and does indeed fit with the requirements stated by the client during the briefing, and with the support and approval of the client, we plan to see the design through to production.

# <span id="page-20-0"></span>Task 3

### <span id="page-21-0"></span>Original Code

```
public partial class Form1 : Form
     {
         //A variable is a container which stores data.
         //Here I have declared a variable called currencyFrom and set it as a string datatype with 
speech marks.
         //This variable will hold and store the data from the currencyFrom combo-box for the program 
to retrieve later on.
         string currencyFrom = "";
         //Here I have declared a variable called currencyTo and set it as a string datatype with 
speech marks.
         //This variable will hold and store the data from the currencyTo combo-box for the program 
to retrieve later on.
         string currencyTo = "";
         //Here I have declared a variable called amount and set it as a decimal datatype and set it 
\uparrow \circ \circ \circ //This variable will hold and store the data from the amount textbox for the program to 
retrieve later on.
        decimal amount = 0;
         //Here I have declared a variable called exchangeRate and set it as a decimal datatype and 
set it to 0.
         //This variable will hold and store the data from the other exchange rate textbox for the 
program to retrieve later on.
        decimal exchangeRate = 0; //Here I have declared a variable called result and set it as a decimal datatype and set it 
to 0.
         //This variable will output the calculation result to the result textbox for the program to 
display to the user.
        decimal result = 0;
         // An array is a data structure, which can store a fixed-size collection of elements of the 
same data type.
         //An array is used to store a collection of data.
         //Here I have declared the array for my currency rates.
         //To allow the program to retrieve the data assigned to the currency to and from.
         //We use an array to store a collection of data so that it can be accessed or retrieved by 
the program.
         private string[,] rateArray =
         {
 { "GBP", "USD", "1.34" },
 { "USD", "GBP", "0.75" },
 { "GBP", "EURO", "1.14" },
 { "EURO", "GBP", "0.88" },
 { "GBP", "AUD", "1.75" },
 { "AUD", "GBP", "0.57" }};
         public Form1()
         {
             InitializeComponent();
         }
        private void label6 Click(object sender, EventArgs e)
         {
         }
```

```
 private void btnCalc_Click(object sender, EventArgs e)
\overline{\mathcal{L}} //This is the code to trigger an action once the calculate button is clicked.
             //This will trigger the method called storeData to run.
             //The button is used to trigger an action in order to get the program to do something.
             //In this case the method storeData is used to store the data that has been entered by 
the user.
             //This will then trigger the chkRate method calculation process of the program.
             storeData();
         }
         public void storeData()
\overline{\mathcal{L}} //This gets the data from the combo-box for the currency from.
             //And sets /stores it in the variable for the currency from.
             currencyFrom = cmbFrom.Text;
             //This gets the data from the combo-box for the currency To.
             //And sets /stores it in the variable for the currency To.
             currencyTo = cmbTo.Text;
             //This gets the amount entered in by the user and stores it into the variable amount.
            amount = Convert.ToDecimal(txtEnter.Text);
             //This will trigger the method chkRate to run.
             chkRate();
         }
         public void chkRate()
\overline{\mathcal{L}} //This is an if statement which tells the program that if the string (txtExchangeRate),
             //is null or empty, then the following conditions will be carried out.
             //A string is null if it has not been assigned a value.
             //A string is empty if it is explicitly assigned an empty string ("") or String.Empty. 
             if (!string.IsNullOrEmpty(txtExchangeRate.Text))
\{ //This converts the value of the data into a decimal datatype.
                 exchangeRate = Convert.ToDecimal(txtExchangeRate.Text);
                 //This triggers the updateRate method to run.
                 updateRate();
 }
             //This is an else statement which tells the program what to do if the if statement 
criteria has not been met.
             else
\{ //This triggers the findExchangeRate method to run.
                 findExchangeRate();
 }
         }
         public void updateRate()
\overline{\mathcal{L}} //Here I have declared a variable called count within the updateRate method.
             //The variable has a datatype of int (meaning integer) with an initial value of 0.
            int count = \theta;
            while (count \langle rateArray.GetUpperBound(0))
\{ if (currencyFrom.Equals(rateArray[count, 0]) && (currencyTo.Equals(rateArray[count, 
1])))
\overline{a} //Stores the exchange rate variable into the array.
                     rateArray[count, 0] = exchangeRate.ToString();
                     break;
```

```
 }
                 //Increment count value by 1.
                count = (count + 1); //Triggers the calculate method to run.
                 calculate();
 }
         }
         public void findExchangeRate()
\overline{\mathcal{L}} //Here I have declared a variable called count within the findExchangeRate method.
             //The variable has a datatype of int (meaning integer) with an initial value of 0.
            int count = 0;
            while (count < rateArray.GetUpperBound(0))
\{ if (currencyFrom.Equals(rateArray[count, 0]) && (currencyTo.Equals(rateArray[count, 
1])))
\overline{a} exchangeRate = Convert.ToDecimal(0);
                     //Converts one datatype into another datatype.
                    exchangeRate = Convert.ToDecimal(txtExchangeRate.Text);
                     Convert.ToDecimal(0);
                     break;
 }
                count = (count + 1); }
         }
             public void calculate()
         {
             //Multiply the amount by the exchangeRate and display the answer in the result variable.
             result = amount * exchangeRate;
             //Trigger the calculate method to run.
           display();
         }
         public void display()
         {
             txtResult.Text = result.ToString();
         }
         private void btnClear_Click(object sender, EventArgs e)
         {
         }
        private void cmbFrom SelectedIndexChanged(object sender, EventArgs e)
         {
         }
        private void cmbTo SelectedIndexChanged(object sender, EventArgs e)
\overline{\mathcal{L}} }
     }
```
### Test Log

<span id="page-24-0"></span>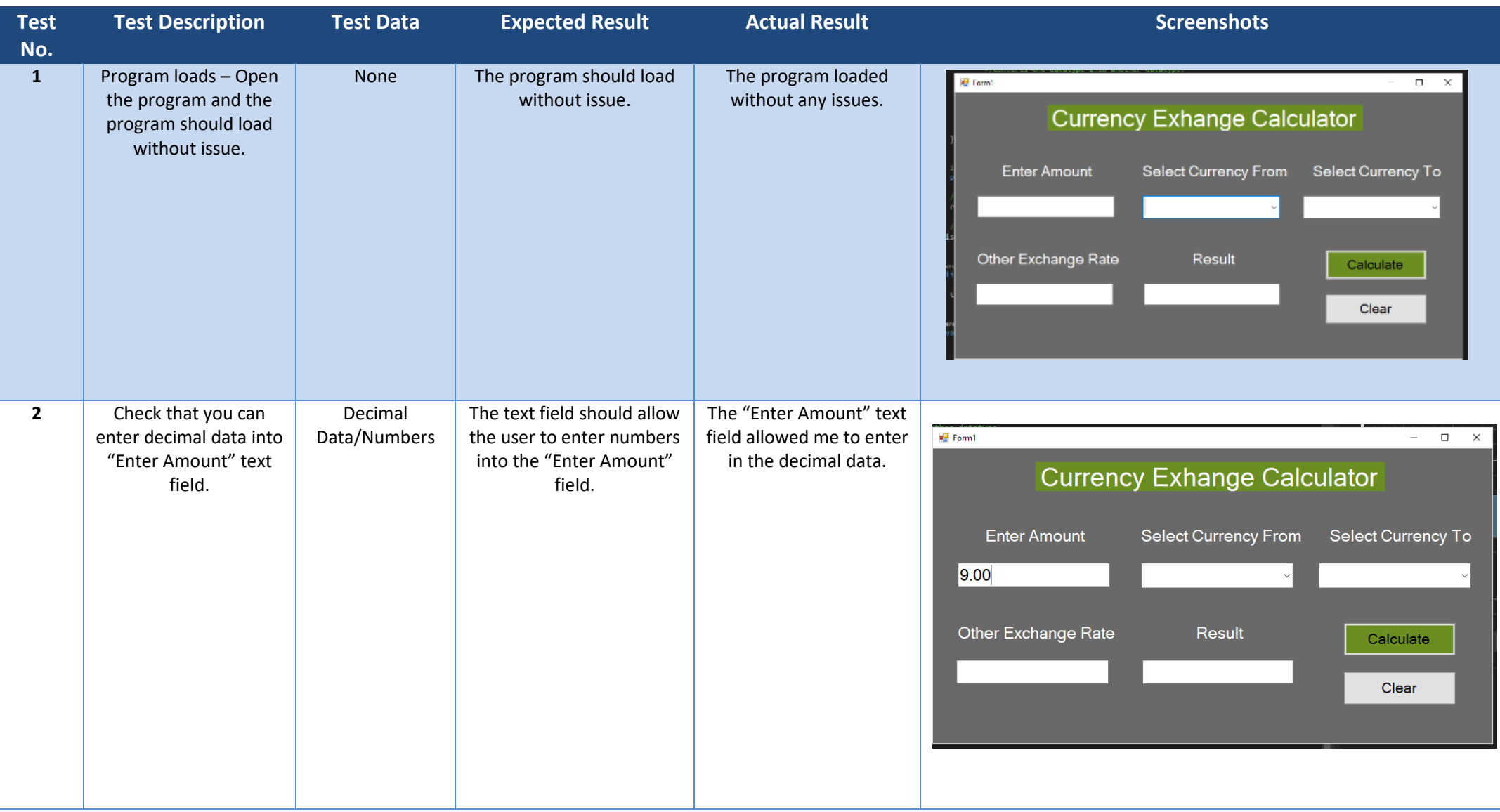

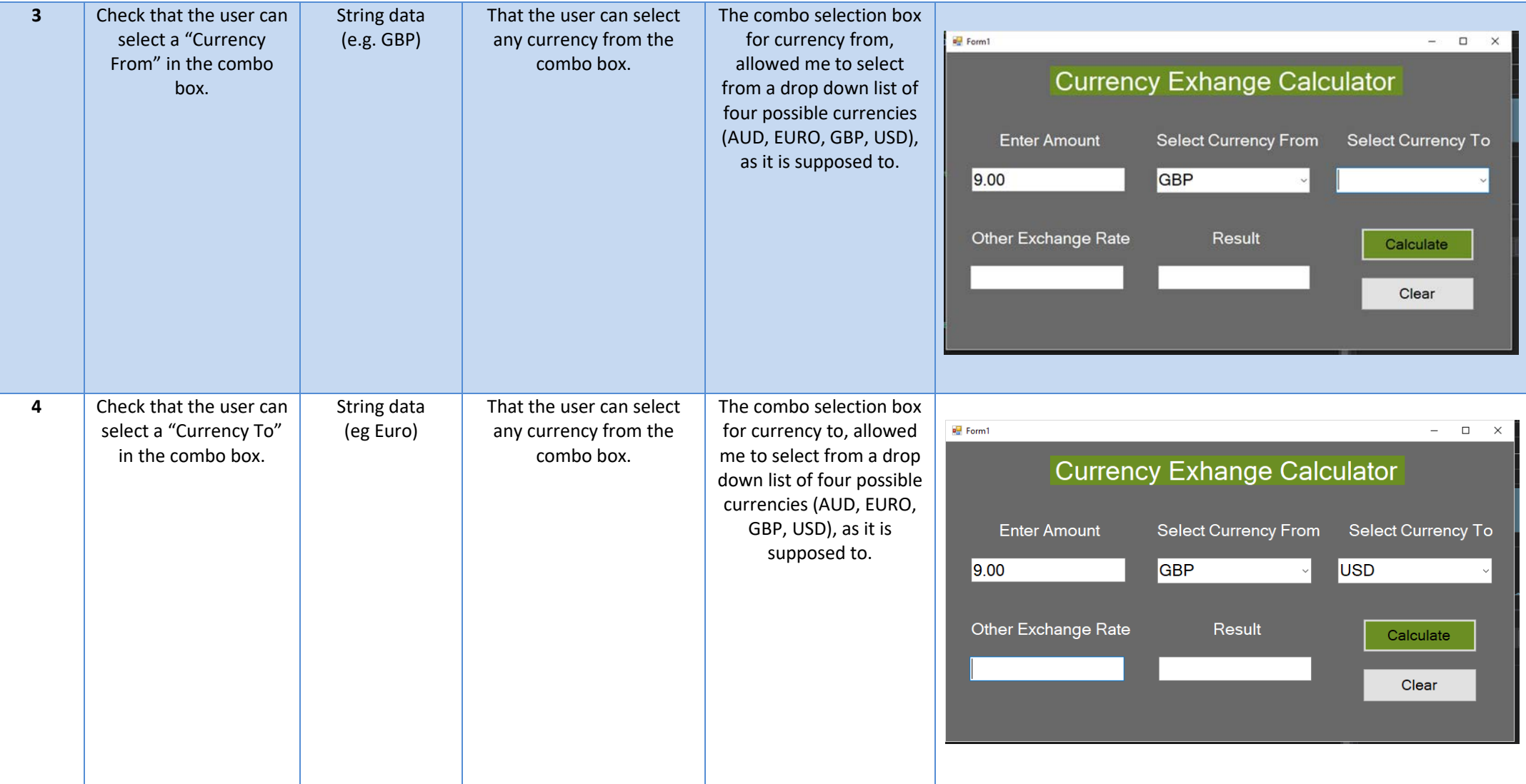

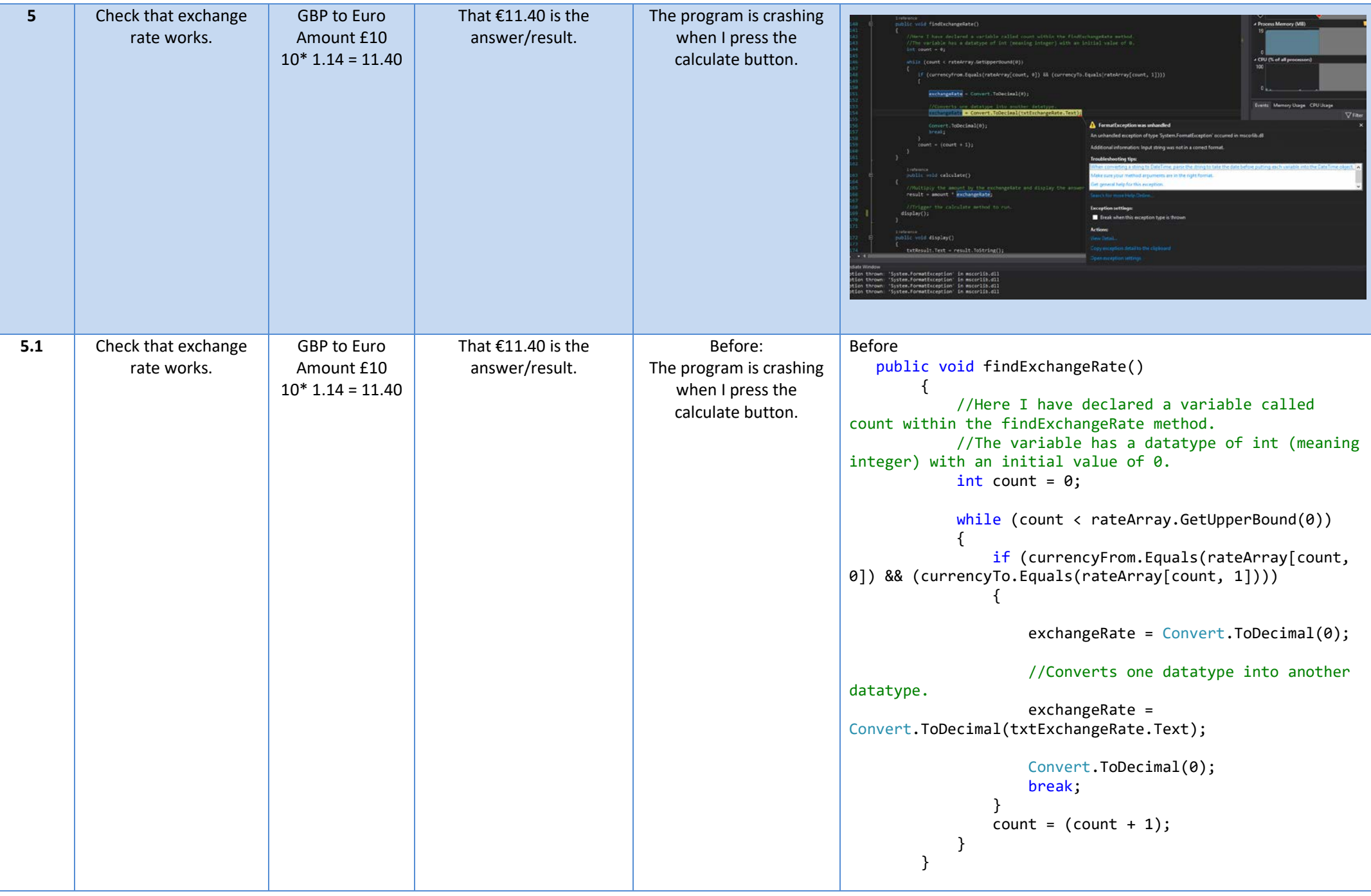

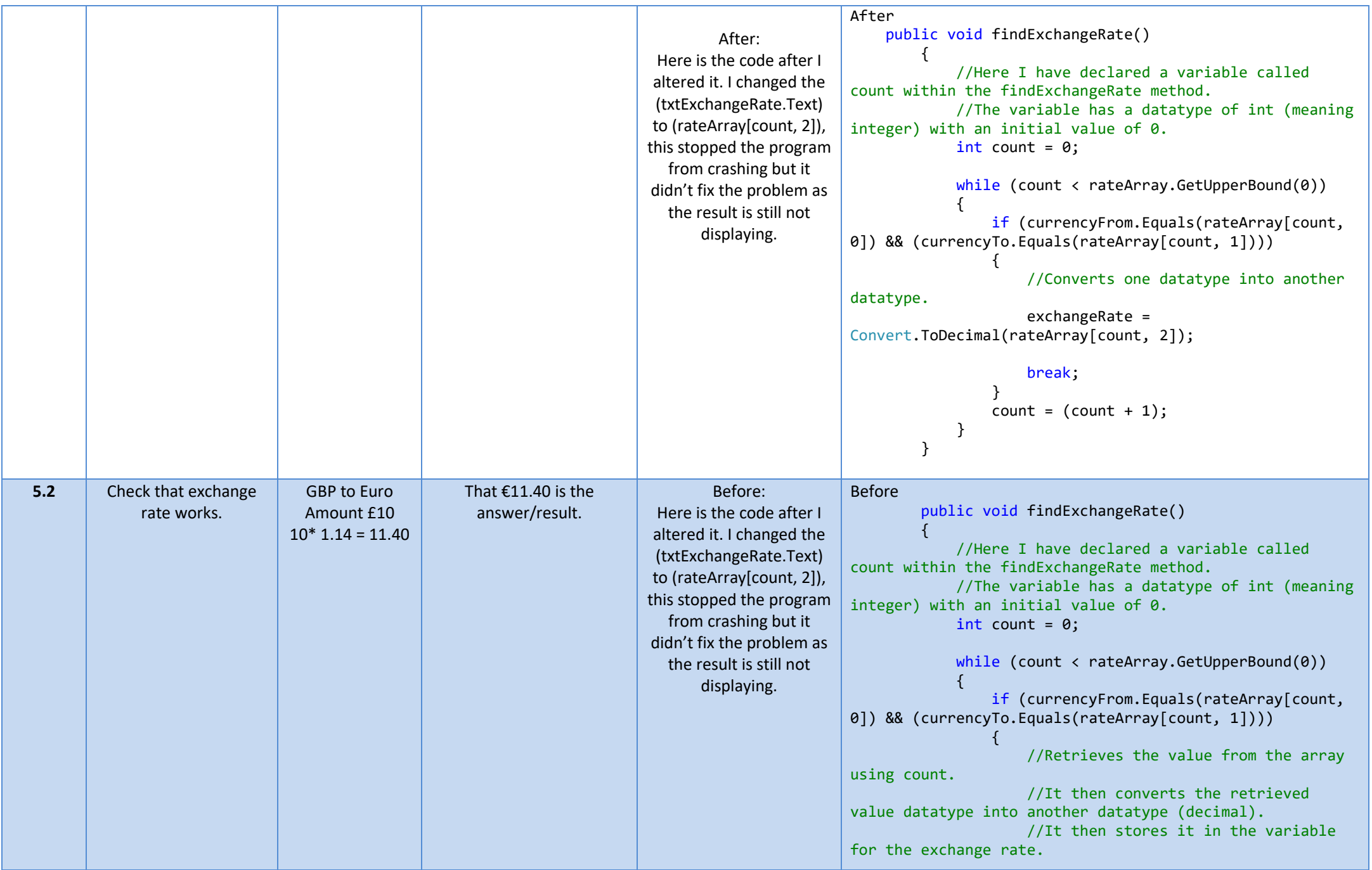

```
 After:
 Here is the code after I 
altered it. I declared the 
calculate variable at the 
  bottom of the code 
    which runs the 
calculation method and 
then also runs the display 
method which fixes the 
issue of the program not 
 displaying the answer.
 The program is adding 
extra zeros to the answer 
  but the answer is still 
       correct.
                                                exchangeRate = 
                         Convert.ToDecimal(rateArray[count, 2]);
                                          break;<br>}
                          }
                                          count = (count + 1); }
                                  }
                         After
                              public void findExchangeRate()
                                  {
                                       //Here I have declared a variable called 
                         count within the findExchangeRate method.
                                       //The variable has a datatype of int (meaning 
                         integer) with an initial value of 0.
                                      int count = 0;
                                      while (count < rateArray.GetUpperBound(0))
                         \{if (currencyFrom.Equals(rateArray[count,
                         0]) && (currencyTo.Equals(rateArray[count, 1])))
                          {
                                                //Retrieves the value from the array 
                         using count. 
                                                //It then converts the retrieved 
                         value datatype into another datatype (decimal).
                                                //It then stores it in the variable 
                         for the exchange rate.
                                                exchangeRate = 
                         Convert.ToDecimal(rateArray[count, 2]);
                                                break;
                         denotes the control of the second property of the second property of the second property \}count = (count + 1); }
                                   calculate();
                         }
```
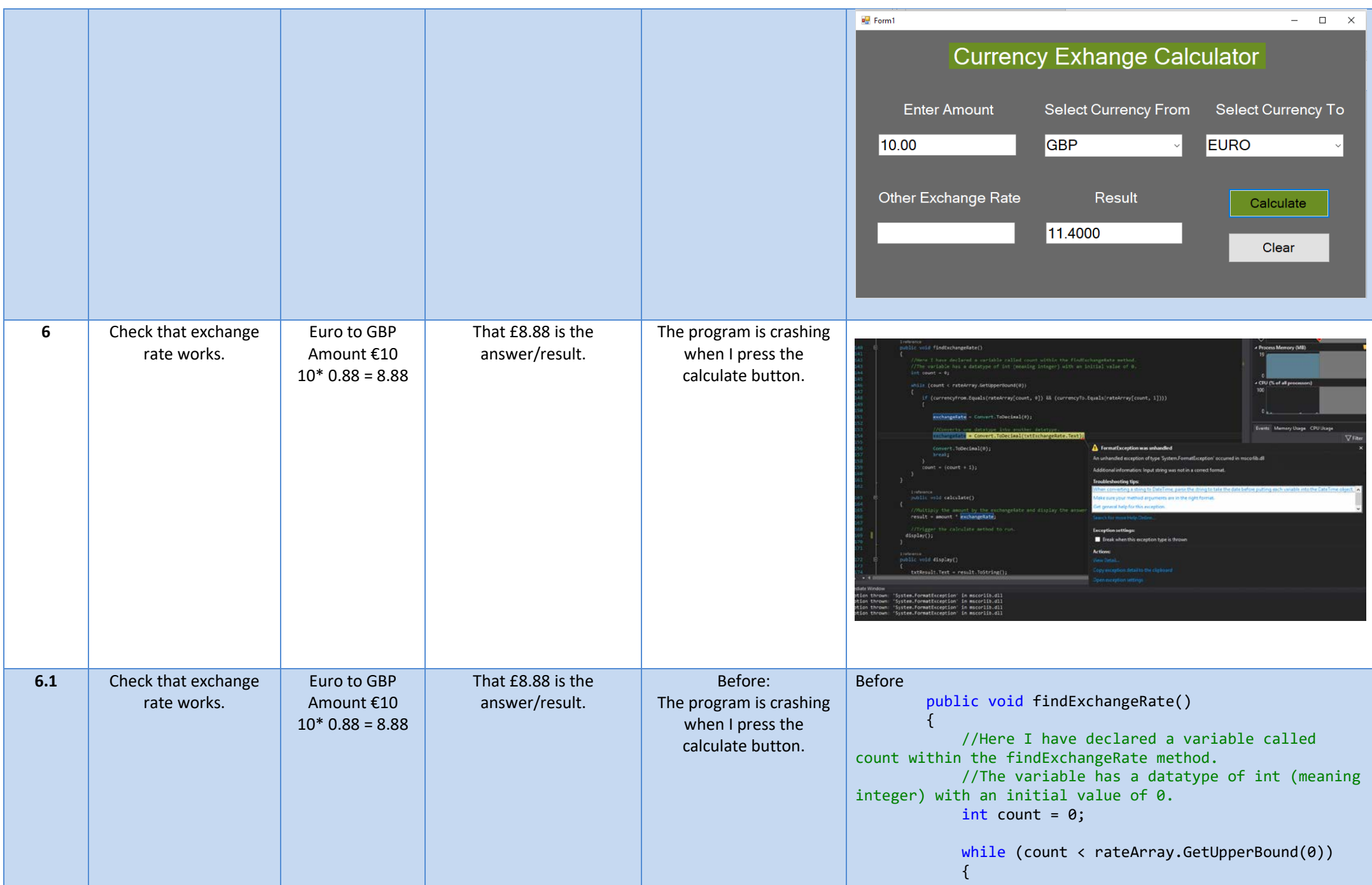

```
After:
 Here is the code after I 
altered it. I declared the 
calculate variable at the 
  bottom of the code 
    which runs the 
calculation method and 
then also runs the display 
method which fixes the 
issue of the program not 
 displaying the answer. 
 The program is adding 
extra zeros to the answer 
 but the answer is still 
       correct.
                                        if (currencyFrom.Equals(rateArray[count,
                       0]) && (currencyTo.Equals(rateArray[count, 1])))
                         {
                                             //Retrieves the value from the array 
                       using count. 
                                             //It then converts the retrieved 
                       value datatype into another datatype (decimal).
                                             //It then stores it in the variable 
                       for the exchange rate.
                                             exchangeRate = 
                       Convert.ToDecimal(rateArray[count, 2]);
                                             break;
                         }
                                        count = (count + 1); }
                                 }
                       After
                            public void findExchangeRate()
                               \left\{ \right. //Here I have declared a variable called 
                       count within the findExchangeRate method.
                                     //The variable has a datatype of int (meaning 
                       integer) with an initial value of 0.
                                    int count = 0;while (count < rateArray.GetUpperBound(0))
                        \{if (currencyFrom.Equals(rateArray[count,
                       0]) && (currencyTo.Equals(rateArray[count, 1])))
                         {
                                             //Retrieves the value from the array 
                       using count. 
                                             //It then converts the retrieved 
                       value datatype into another datatype (decimal).
                                             //It then stores it in the variable 
                       for the exchange rate.
                                             exchangeRate = 
                       Convert.ToDecimal(rateArray[count, 2]);
                                             break;
                        }<br>{}
```
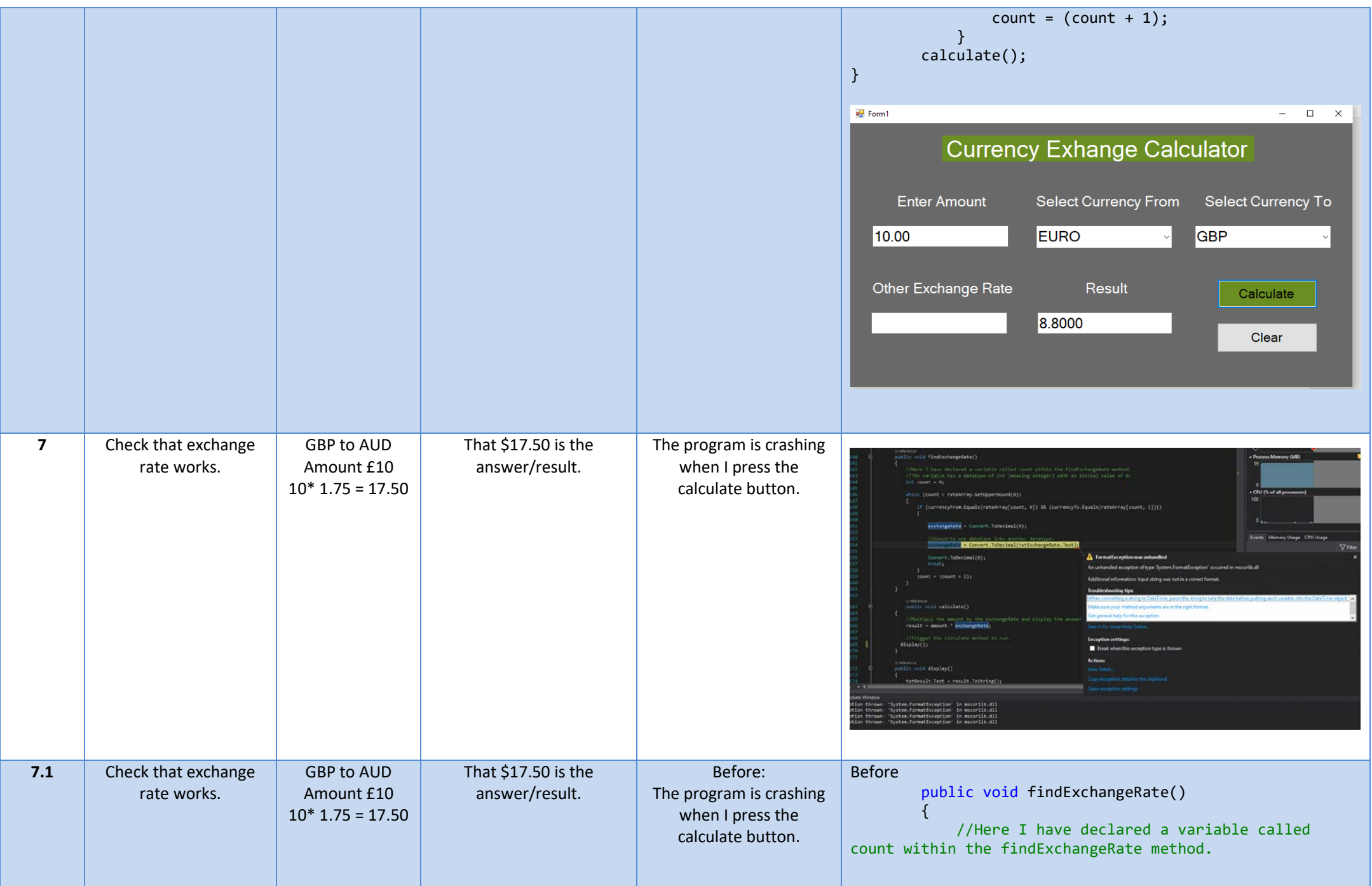

```
After:
 Here is the code after I 
altered it. I declared the 
calculate variable at the 
   bottom of the code 
    which runs the 
calculation method and 
then also runs the display 
method which fixes the 
issue of the program not 
 displaying the answer. 
 The program is adding 
extra zeros to the answer 
  but the answer is still 
        correct.
                                       //The variable has a datatype of int (meaning 
                         integer) with an initial value of 0.
                                      int count = 0;
                                       while (count \langle rateArray.GetUpperBound(0))
                          \{if (currencyFrom.Equals(rateArray[count,
                         0]) && (currencyTo.Equals(rateArray[count, 1])))
                           {
                                                //Retrieves the value from the array 
                         using count. 
                                                //It then converts the retrieved 
                         value datatype into another datatype (decimal).
                                                //It then stores it in the variable 
                         for the exchange rate.
                                                exchangeRate = 
                         Convert.ToDecimal(rateArray[count, 2]);
                                                break;
                          and the state of the state of the state of the state of the state of the state of the state of the state of th
                                           count = (count + 1); }
                                   }
                         After
                               public void findExchangeRate()
                                   {
                                        //Here I have declared a variable called 
                         count within the findExchangeRate method.
                                       //The variable has a datatype of int (meaning 
                         integer) with an initial value of 0.
                                      int count = \theta;
                                      while (count < rateArray.GetUpperBound(0))
                          \{if (currencyFrom.Equals(rateArray[count,
                         0]) && (currencyTo.Equals(rateArray[count, 1])))
                           {
                                                //Retrieves the value from the array
                         using count. 
                                                //It then converts the retrieved 
                         value datatype into another datatype (decimal).
```
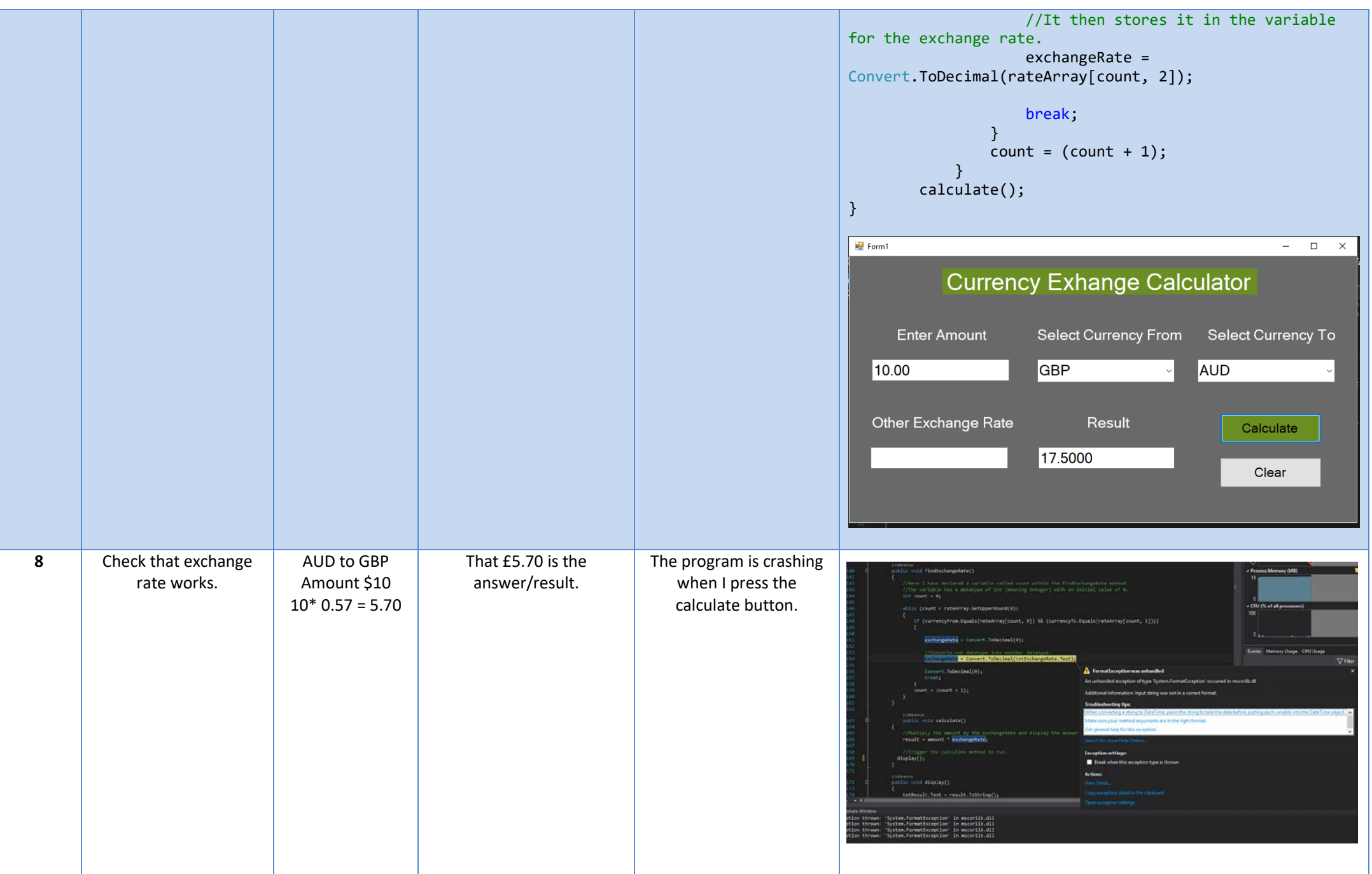

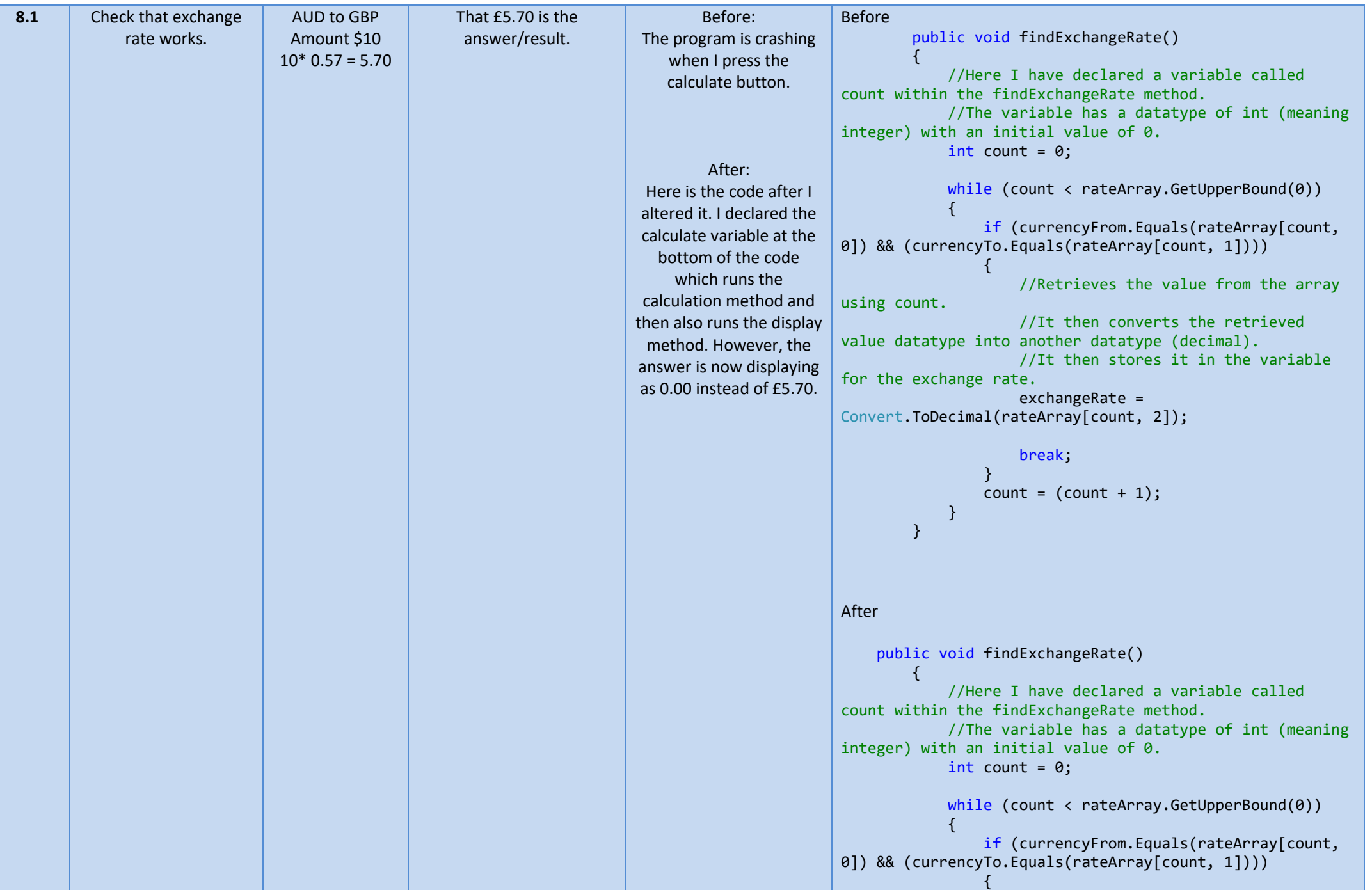

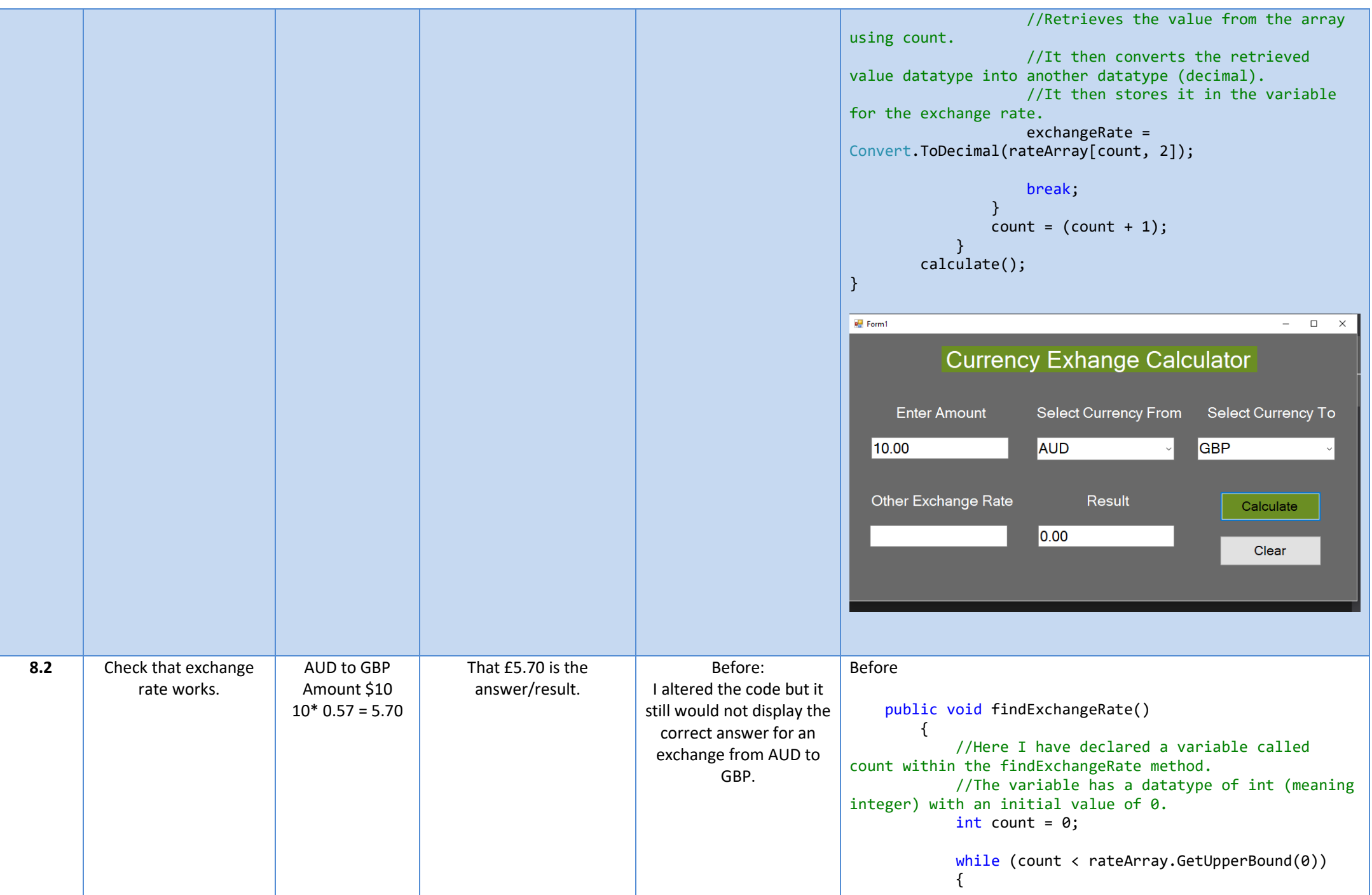

```
After:
                              if (currencyFrom.Equals(rateArray[count, 
              0]) && (currencyTo.Equals(rateArray[count, 1])))
              \{ //Retrieves the value from the array 
              using count. 
                                  //It then converts the retrieved 
              value datatype into another datatype (decimal).
                                  //It then stores it in the variable 
              for the exchange rate.
                                  exchangeRate = 
              Convert.ToDecimal(rateArray[count, 2]);
                                  break;
               }
                             count = (count + 1); }
                      calculate();
              }
              After
              public void findExchangeRate()
                      {
                          //Here I have declared a variable called 
              count within the findExchangeRate method.
                          //The variable has a datatype of int (meaning 
              integer) with an initial value of 0.
                         int count = 0;
                         while (count <= rateArray.GetUpperBound(0))
              \{if (currencyFrom.Equals(rateArray[count,
             0]) && (currencyTo.Equals(rateArray[count, 1])))
              \{ //Retrieves the value from the array 
              using count. 
                                  //It then converts the retrieved 
              value datatype into another datatype (decimal).
                                  //It then stores it in the variable 
              for the exchange rate.
                                  exchangeRate = 
              Convert.ToDecimal(rateArray[count, 2]);
                                  break;
               }
                             count = (count + 1);
```
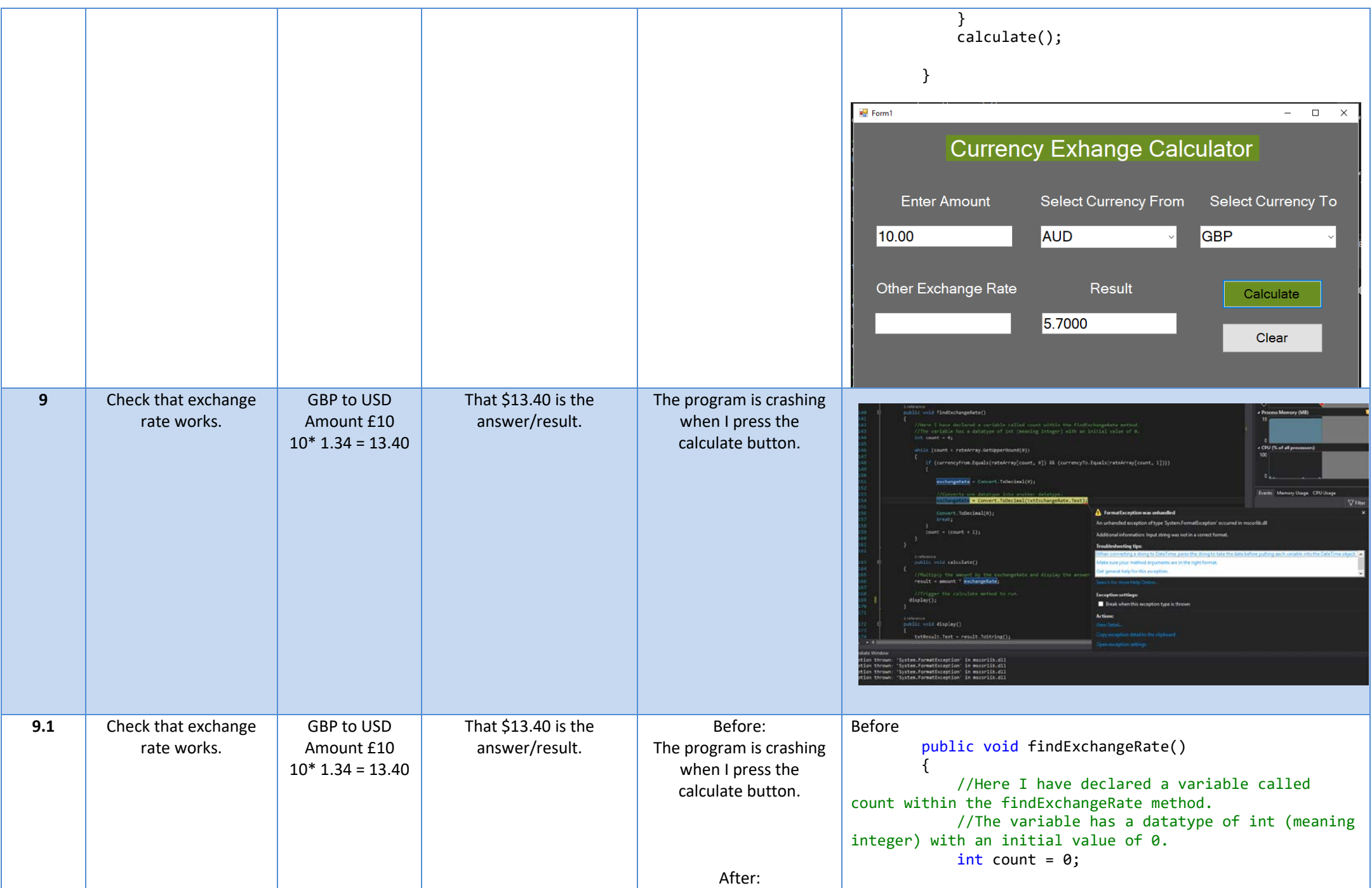

```
Here is the code after I 
altered it. I declared the 
calculate variable at the 
  bottom of the code 
    which runs the 
calculation method and 
then also runs the display 
method which fixes the 
issue of the program not 
 displaying the answer. 
 The program is adding 
extra zeros to the answer 
 but the answer is still 
       correct.
                                   while (count < rateArray.GetUpperBound(0))\{if (currencyFrom.Equals(rateArray[count,
                       0]) && (currencyTo.Equals(rateArray[count, 1])))
                       \{ //Retrieves the value from the array 
                       using count. 
                                            //It then converts the retrieved 
                       value datatype into another datatype (decimal).
                                            //It then stores it in the variable 
                       for the exchange rate.
                                            exchangeRate = 
                       Convert.ToDecimal(rateArray[count, 2]);
                                            break;
                        }
                                       count = (count + 1); }
                                }
                       After
                            public void findExchangeRate()
                                {
                                    //Here I have declared a variable called 
                       count within the findExchangeRate method.
                                    //The variable has a datatype of int (meaning 
                       integer) with an initial value of 0.
                                   int count = 0;
                                   while (count \langle rateArray.GetUpperBound(0))
                       \{if (currencyFrom.Equals(rateArray[count,
                       0]) && (currencyTo.Equals(rateArray[count, 1])))
                       \{ //Retrieves the value from the array 
                       using count. 
                                            //It then converts the retrieved 
                       value datatype into another datatype (decimal).
                                            //It then stores it in the variable 
                       for the exchange rate.
                                             exchangeRate = 
                       Convert.ToDecimal(rateArray[count, 2]);
```
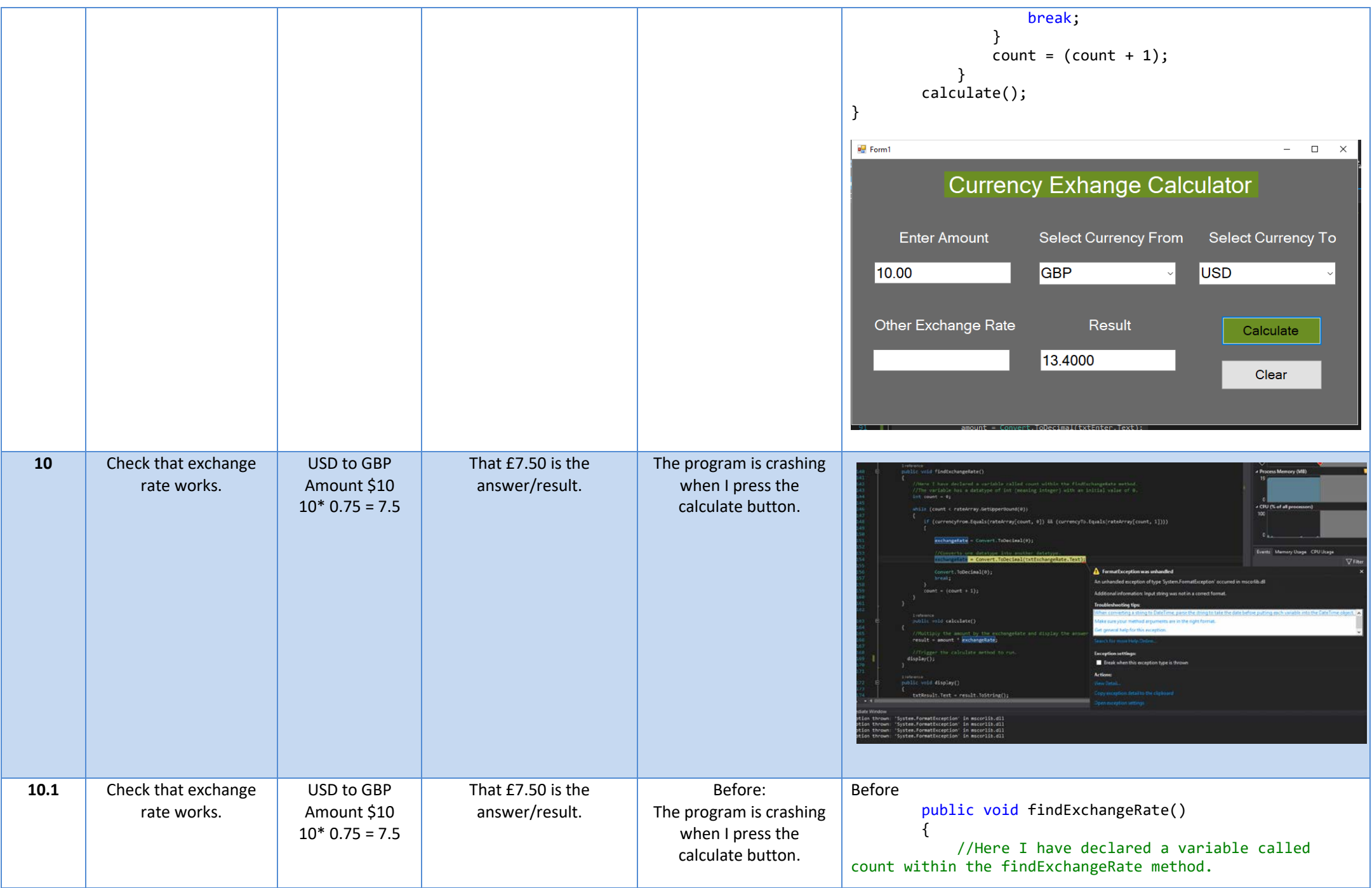

```
After:
 Here is the code after I 
altered it. I declared the 
calculate variable at the 
  bottom of the code 
     which runs the 
calculation method and 
then also runs the display 
method which fixes the 
issue of the program not 
 displaying the answer. 
 The program is adding 
extra zeros to the answer 
  but the answer is still 
        correct.
                                            //The variable has a datatype of int (meaning 
                            integer) with an initial value of 0.
                                           int count = \theta;
                                           while (count \langle rateArray.GetUpperBound(0))
                             \{if (currencyFrom.Equals(rateArray[count,
                            0]) && (currencyTo.Equals(rateArray[count, 1])))
                             \{ //Retrieves the value from the array 
                            using count. 
                                                      //It then converts the retrieved 
                            value datatype into another datatype (decimal).
                                                      //It then stores it in the variable 
                            for the exchange rate.
                                                      exchangeRate = 
                            Convert.ToDecimal(rateArray[count, 2]);
                                                      break;
                              }
                                                count = (count + 1); }
                                       }
                            After
                                  public void findExchangeRate()
                                       {
                                            //Here I have declared a variable called 
                            count within the findExchangeRate method.
                                            //The variable has a datatype of int (meaning 
                            integer) with an initial value of 0.
                                           int count = \theta;
                                           while (count \langle rateArray.GetUpperBound(0))
                             \{if (currencyFrom.Equals(rateArray[count,
                            0]) && (currencyTo.Equals(rateArray[count, 1])))
                             \overline{a} ( \overline{a} ) and \overline{a} ( \overline{a} ) and \overline{a} ( \overline{a} ) and \overline{a} ( \overline{a} ) and \overline{a} ( \overline{a} ) and \overline{a} ( \overline{a} ) and \overline{a} ( \overline{a} ) and \overline{a} ( \overline{a} ) and \overline{a} ( \ //Retrieves the value from the array 
                            using count. 
                                                      //It then converts the retrieved 
                            value datatype into another datatype (decimal).
```
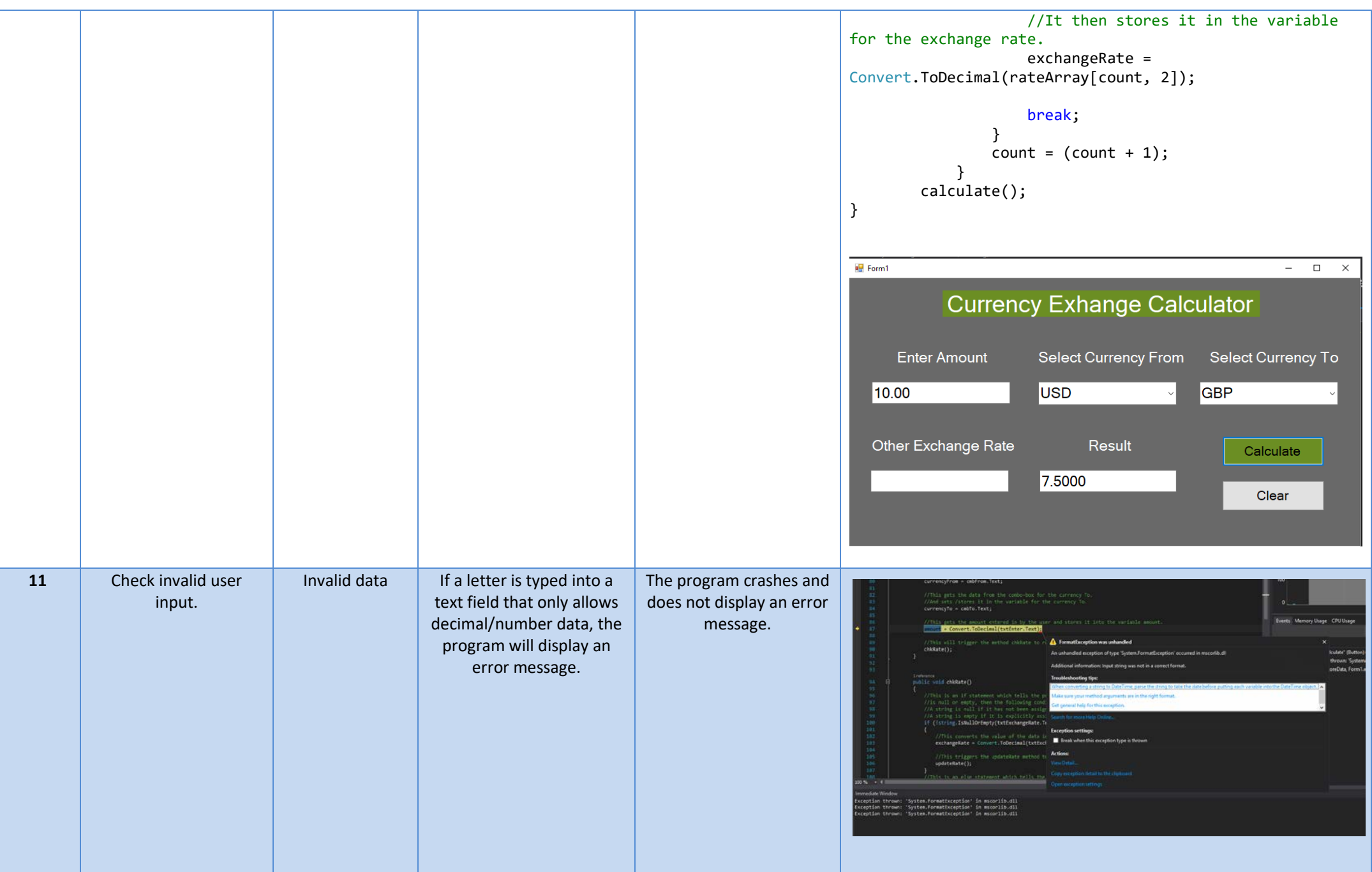

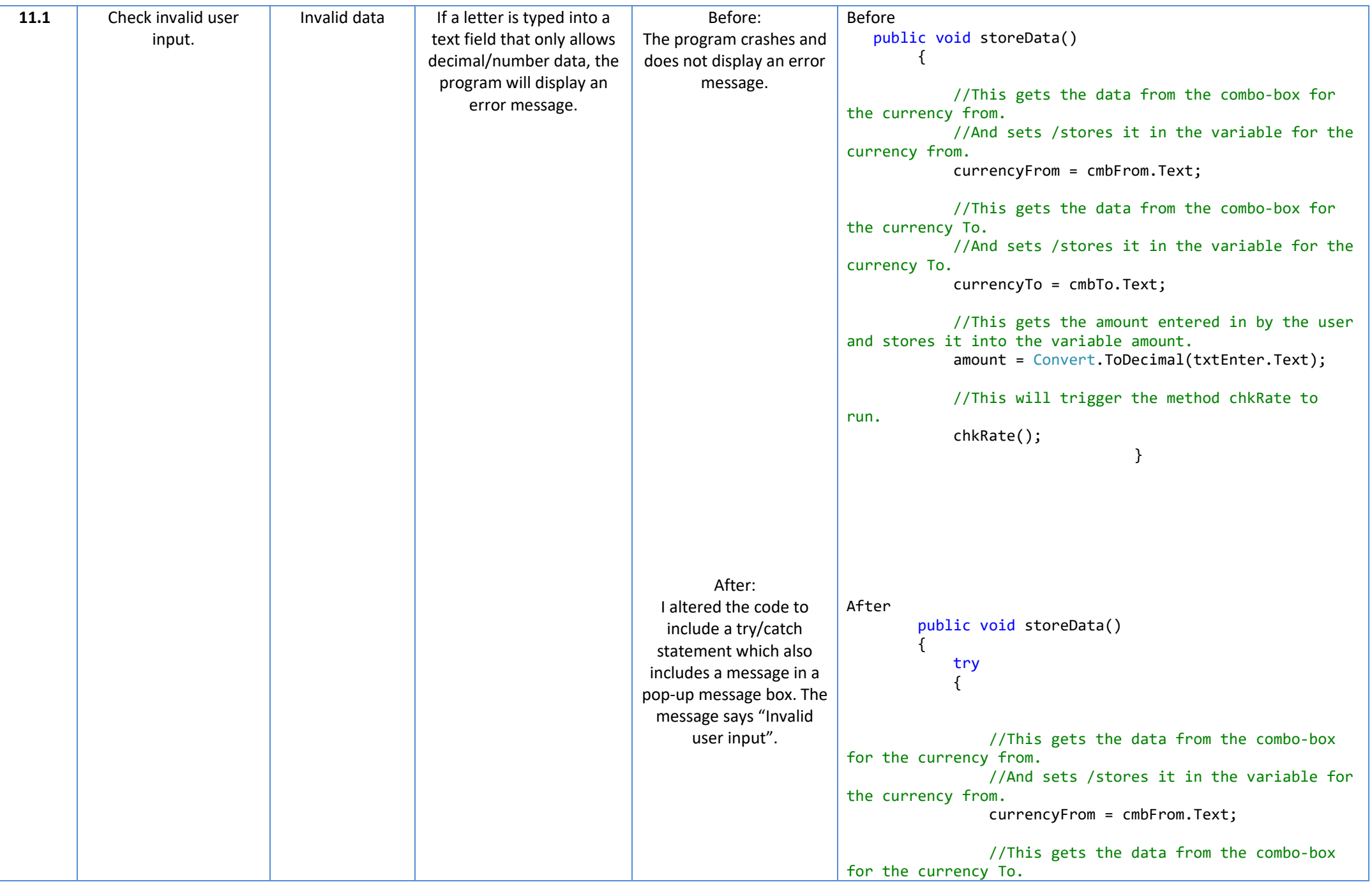

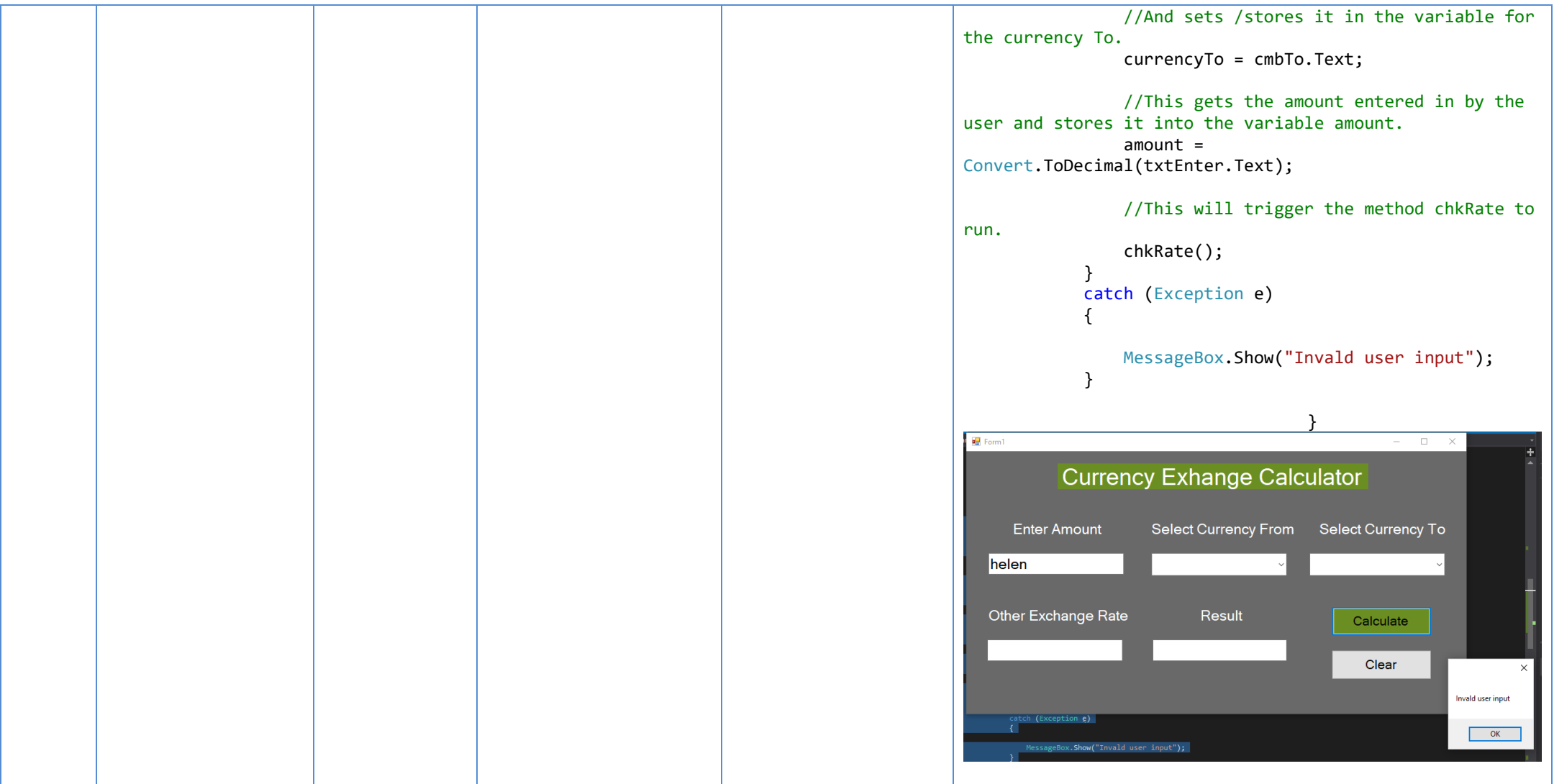

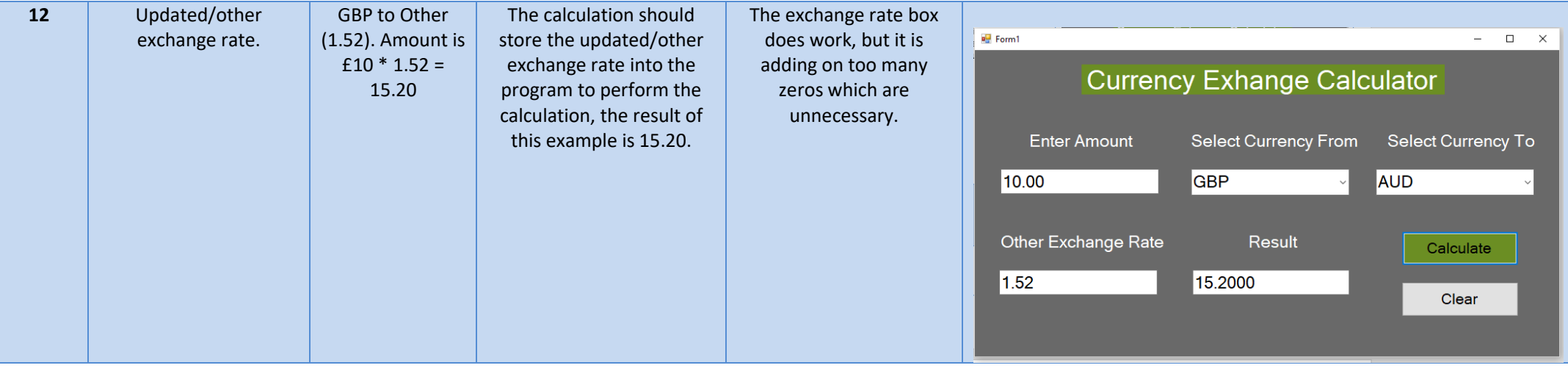

# <span id="page-45-0"></span>Updated Code

namespace Currency Exchange Calculator { public partial class Form1 : Form { //A variable is a container which stores data. //Here I have declared a variable called currencyFrom and set it as a string datatype with speech marks. //This variable will hold and store the data from the currencyFrom combo-box for the program to retrieve later on. string currencyFrom = ""; //Here I have declared a variable called currencyTo and set it as a string datatype with speech marks. //This variable will hold and store the data from the currencyTo combo-box for the program to retrieve later on. string currencyTo = ""; //Here I have declared a variable called amount and set it as a decimal datatype and set it to 0. //This variable will hold and store the data from the amount textbox for the program to retrieve later on.  $decimal$  amount =  $0$ ; //Here I have declared a variable called exchangeRate and set it as a decimal datatype and set it to 0. //This variable will hold and store the data from the other exchange rate textbox for the program to retrieve later on.  $decimal$  exchangeRate =  $0$ ; //Here I have declared a variable called result and set it as a decimal datatype and set it to 0. //This variable will output the calculation result to the result textbox for the program to display to the user. decimal result =  $0$ ; // An array is a data structure, which can store a fixed-size collection of elements of the same data type. //An array is used to store a collection of data. //Here I have declared the array for my currency rates. //To allow the program to retrieve the data assigned to the currency to and from. //We use an array to store a collection of data so that it can be accessed or retrieved by the program. private string[,] rateArray =  $\overline{\mathcal{L}}$  { "GBP", "USD", "1.34" }, { "USD", "GBP", "0.75" }, { "GBP", "EURO", "1.14" }, { "EURO", "GBP", "0.88" }, { "GBP", "AUD", "1.75" }, { "AUD", "GBP", "0.57" }}; public Form1() { InitializeComponent(); } private void label6 Click(object sender, EventArgs e) {

```
private void btnCalc Click(object sender, EventArgs e)
\overline{\mathcal{L}} //This is the code to trigger an action once the calculate button is clicked.
             //This will trigger the method called storeData to run.
             //The button is used to trigger an action in order to get the program to do something.
             //In this case the method storeData is used to store the data that has been entered by 
the user.
             //This will then trigger the chkRate method calculation process of the program.
             storeData();
         }
         public void storeData()
\overline{\mathcal{L}} //Try statement is used to encapsulate a region of code. 
             //If any code throws an exception within that try block, the exception will be handled 
by the corresponding catch statement.
             try
\{ //This gets the data from the combo-box for the currency from.
                 //And sets /stores it in the variable for the currency from.
                 currencyFrom = cmbFrom.Text;
                 //This gets the data from the combo-box for the currency To.
                 //And sets /stores it in the variable for the currency To.
                 currencyTo = cmbTo.Text;
                 //This gets the amount entered in by the user and stores it into the variable 
amount.
                amount = Convert.ToDecimal(txtEnter.Text);
                 //This will trigger the method chkRate to run.
                 chkRate();
 }
             //When an exception occurs, the Catch block of code is executed.
             //This is where the program is able to handle the exception.
             //When the incorrect type of data is input into the data boxes by the user, it will be 
handled in the catch part of the statement.
             //The program will display the message box showing the message "Invalid user input".
             catch (Exception e)
\{ MessageBox.Show("Invalid user input");
 }
 }
         public void chkRate()
\overline{\mathcal{L}} //This is an if statement which tells the program that if the string (txtExchangeRate),
             //is null or empty, then the following conditions will be carried out.
             //A string is null if it has not been assigned a value.
             //A string is empty if it is explicitly assigned an empty string ("") or String.Empty. 
             if (!string.IsNullOrEmpty(txtExchangeRate.Text))
\{ //This converts the value of the data into a decimal datatype.
                 exchangeRate = Convert.ToDecimal(txtExchangeRate.Text);
                 //This triggers the updateRate method to run.
                 updateRate();
 }
             //This is an else statement which tells the program what to do if the if statement 
criteria has not been met.
             else
\{
```
}

```
 //This triggers the findExchangeRate method to run.
                 findExchangeRate();
 }
         }
         public void updateRate()
\overline{\mathcal{L}} //Here I have declared a variable called count within the updateRate method.
            //The variable has a datatype of int (meaning integer) with an initial value of 0.
           int count = 0;
           while (count < rateArray.GetUpperBound(0))
\{ if (currencyFrom.Equals(rateArray[count, 0]) && (currencyTo.Equals(rateArray[count, 
1])))
\overline{a} //Stores the exchange rate variable into the array.
                     rateArray[count, 2]= exchangeRate.ToString();
                    break;
 }
                 //Increment count value by 1.
                count =(count + 1); //Triggers the calculate method to run.
                 calculate();
 }
         }
         public void findExchangeRate()
\overline{\mathcal{L}} //Here I have declared a variable called count within the findExchangeRate method.
            //The variable has a datatype of int (meaning integer) with an initial value of 0.
           int count = 0;
           while (count <= rateArray.GetUpperBound(0))
\{ if (currencyFrom.Equals(rateArray[count, 0]) && (currencyTo.Equals(rateArray[count, 
1])))
\{ //Retrieves the value from the array using count. 
                    //It then converts the retrieved value datatype into another datatype (decimal).
                    //It then stores it in the variable for the exchange rate.
                    exchangeRate = Convert.ToDecimal(rateArray[count, 2]);
                     break;
 }
                 //Increment count value by 1.
               count = (count + 1); }
             //Triggers the calculate method to run.
            calculate();
         }
            public void calculate()
         {
            //Multiply the amount by the exchangeRate and display the answer in the result variable.
            result = amount * exchangeRate;
             //Trigger the calculate method to run.
           display();
         }
         public void display()
\overline{\mathcal{L}} //Displays the result in the result text field.
            txtResult.Text = result.ToString();
         }
```

```
 private void btnClear_Click(object sender, EventArgs e)
\overline{\mathcal{L}} }
         private void cmbFrom_SelectedIndexChanged(object sender, EventArgs e)
\overline{\mathcal{L}} }
         private void cmbTo_SelectedIndexChanged(object sender, EventArgs e)
          {
 }
     }
}
```
# <span id="page-48-0"></span>User Interface

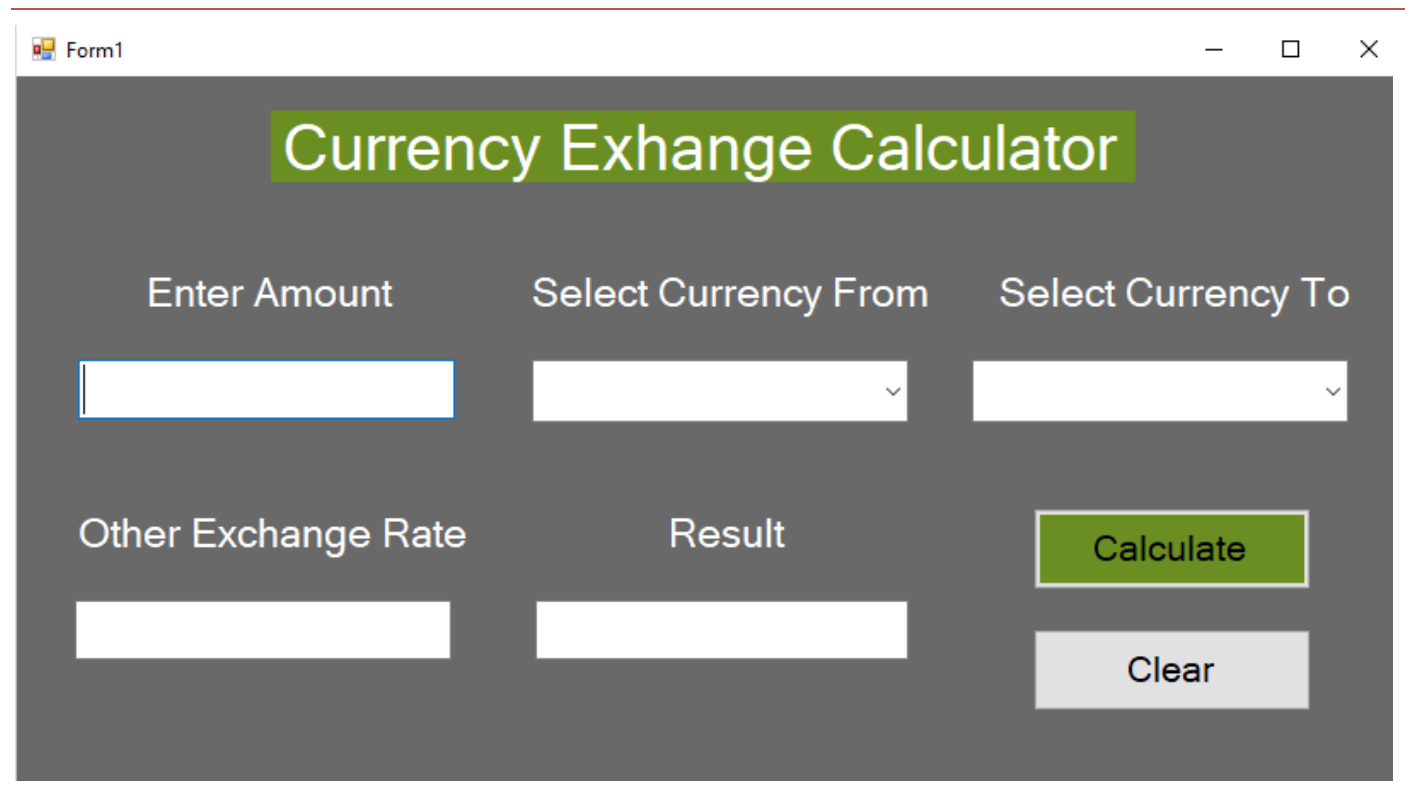

# Altered Code

<span id="page-49-0"></span>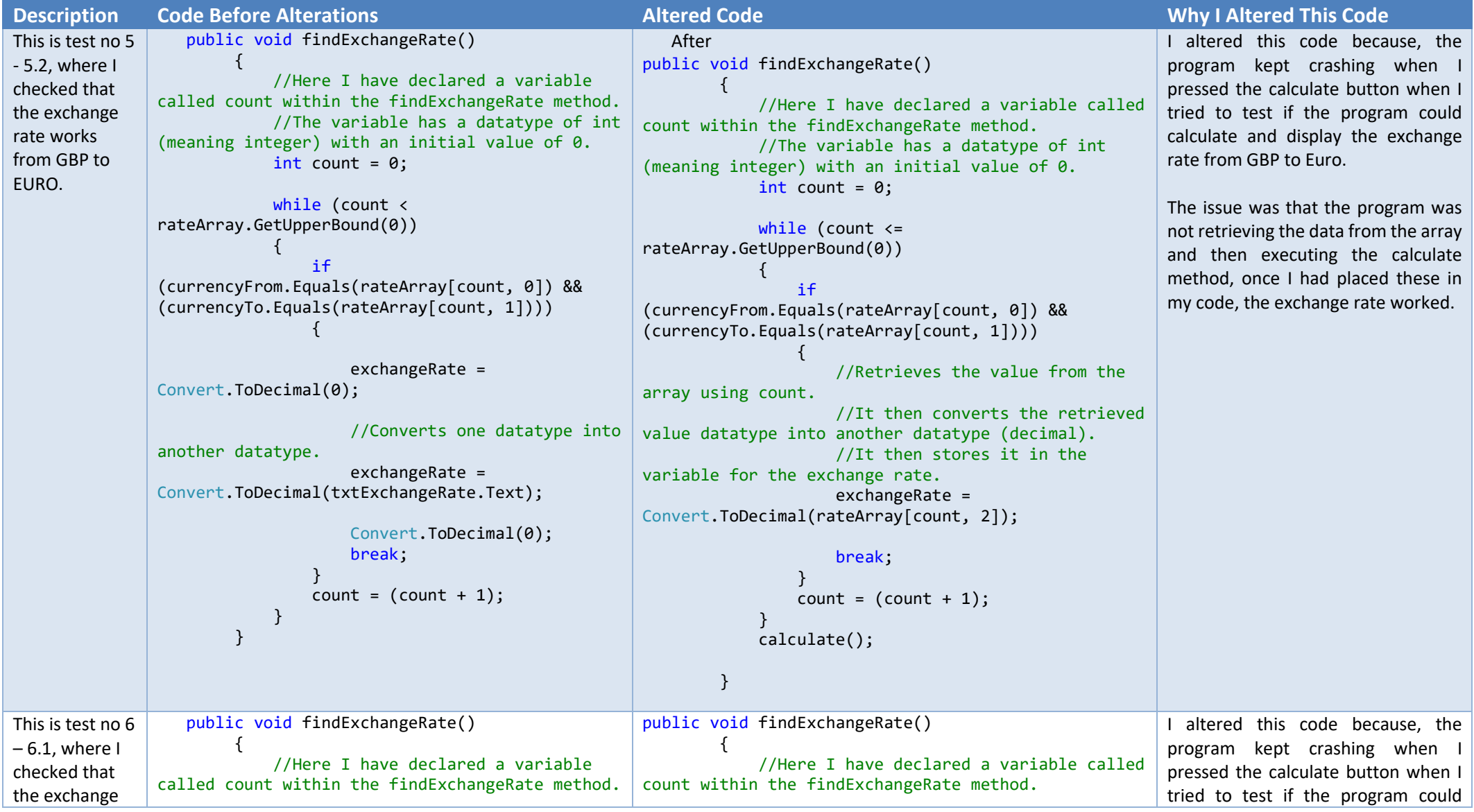

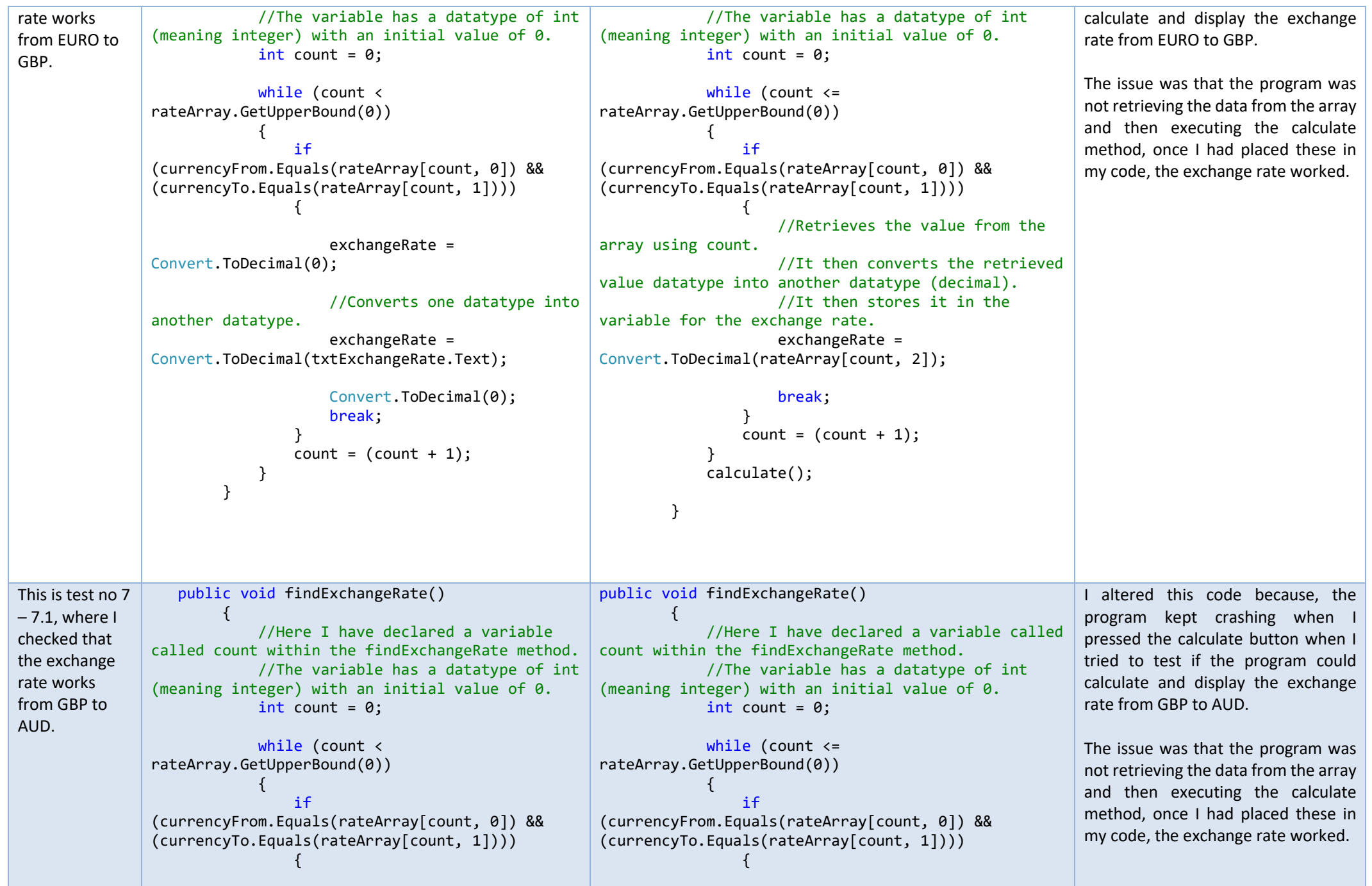

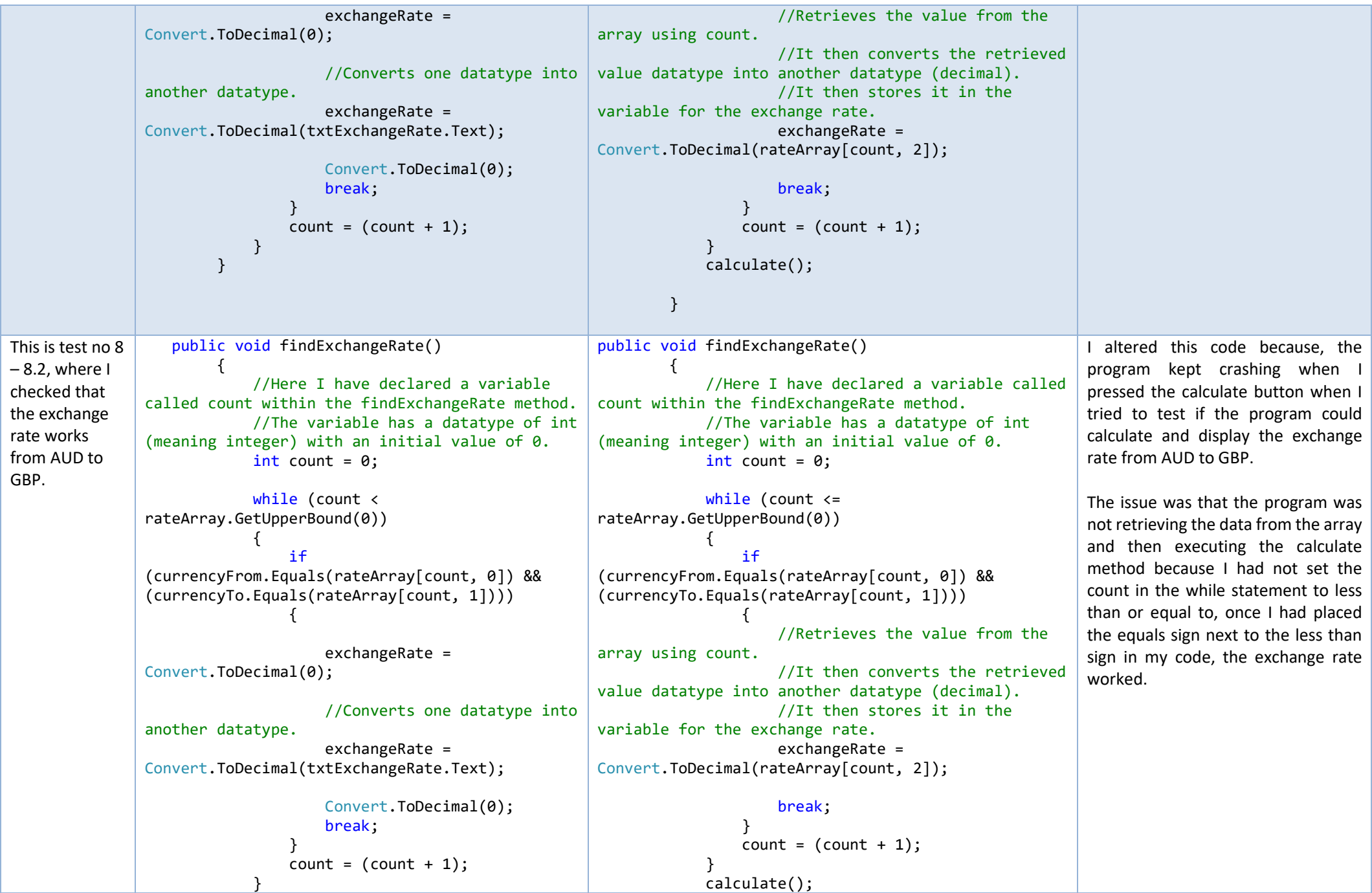

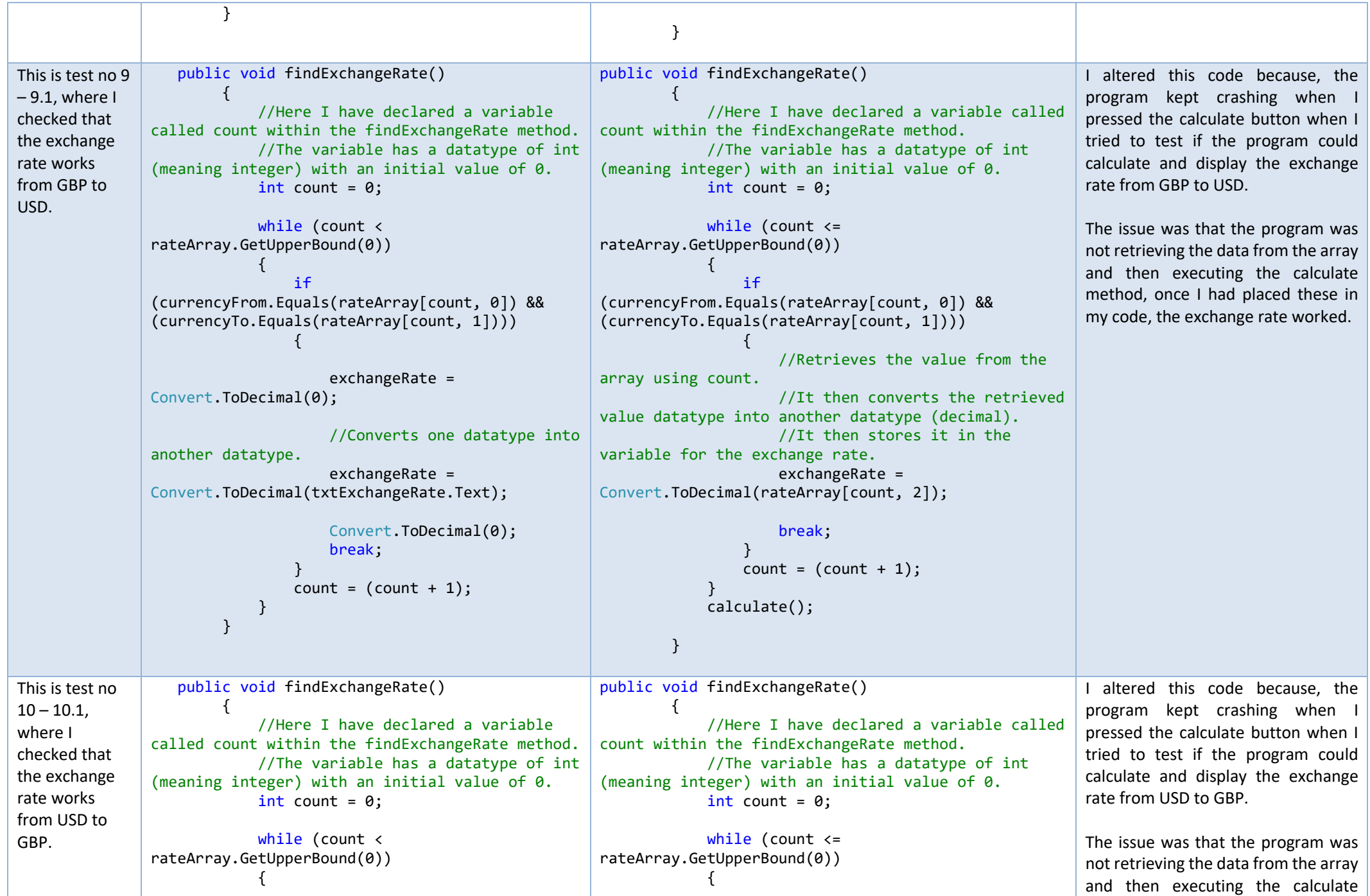

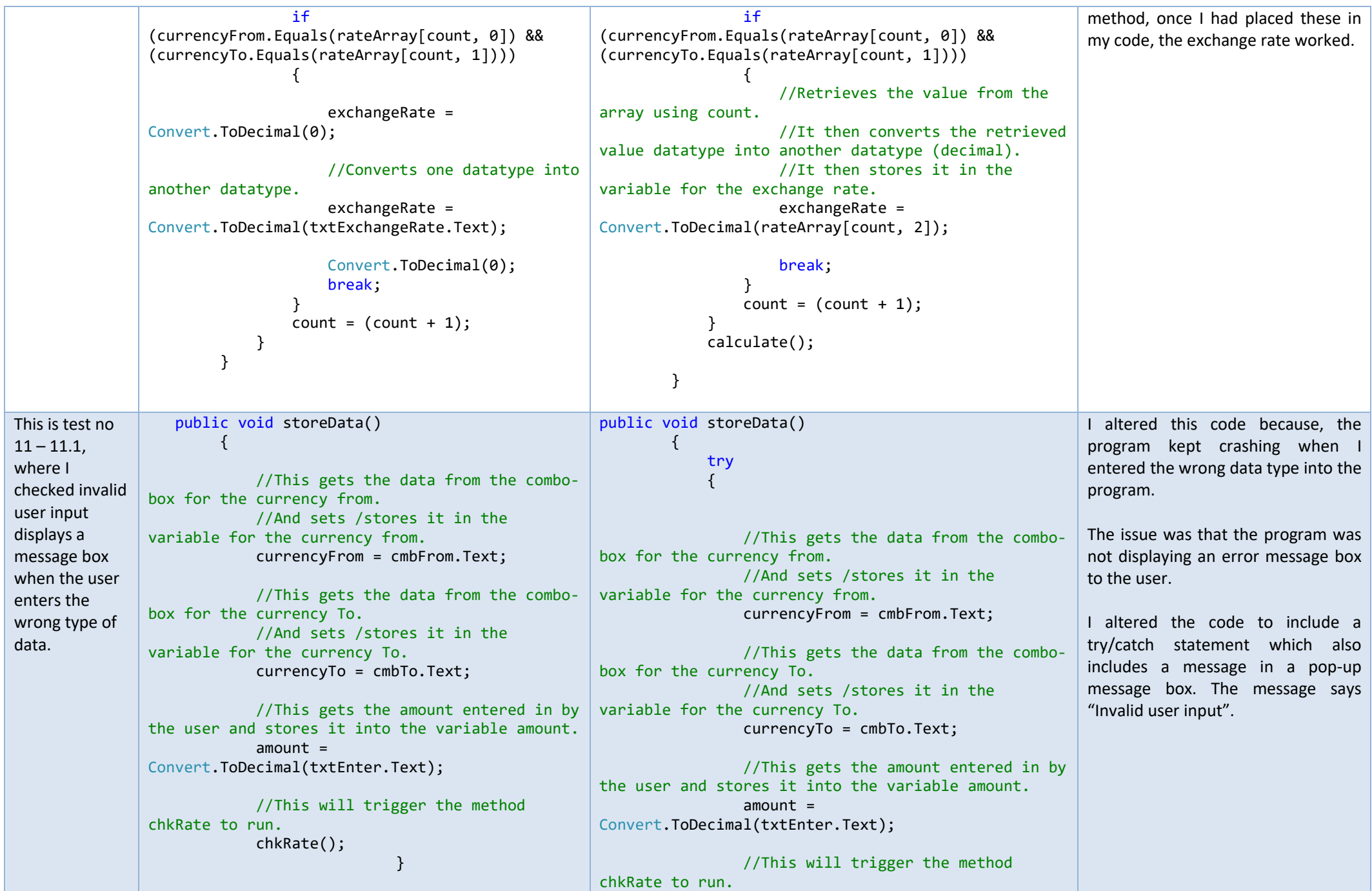

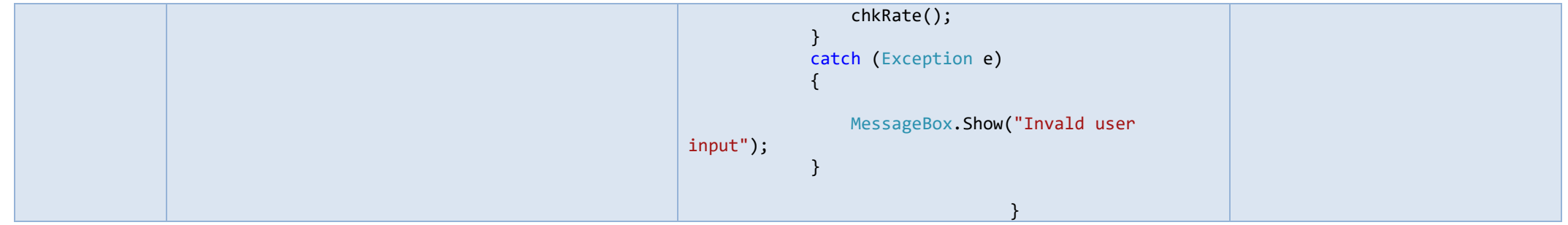

# <span id="page-55-0"></span>Feedback

Name of Reviewer: James Saunders

Date of Review: 28/06/2018

#### Name of Program: Currency Exchange Calculator

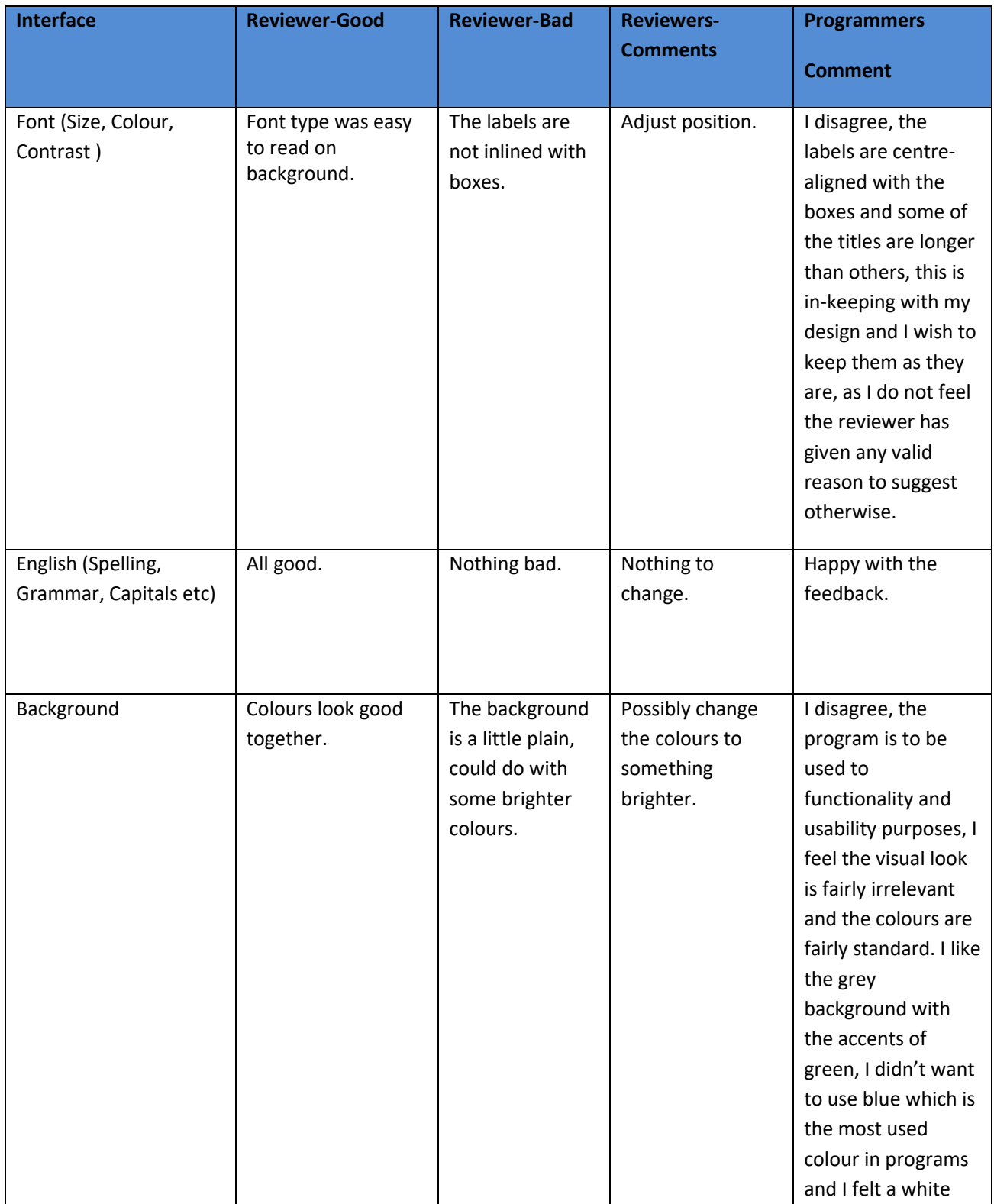

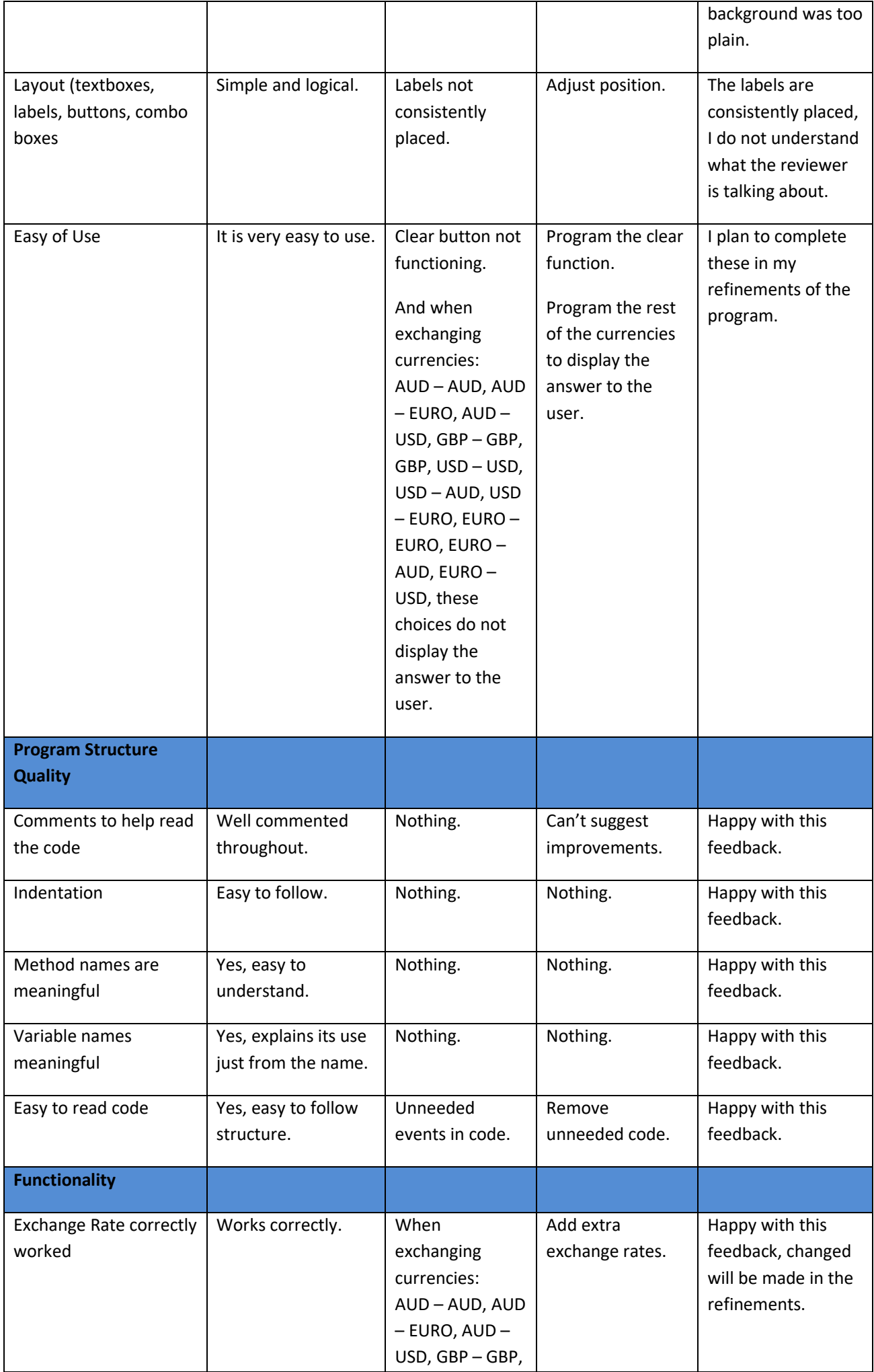

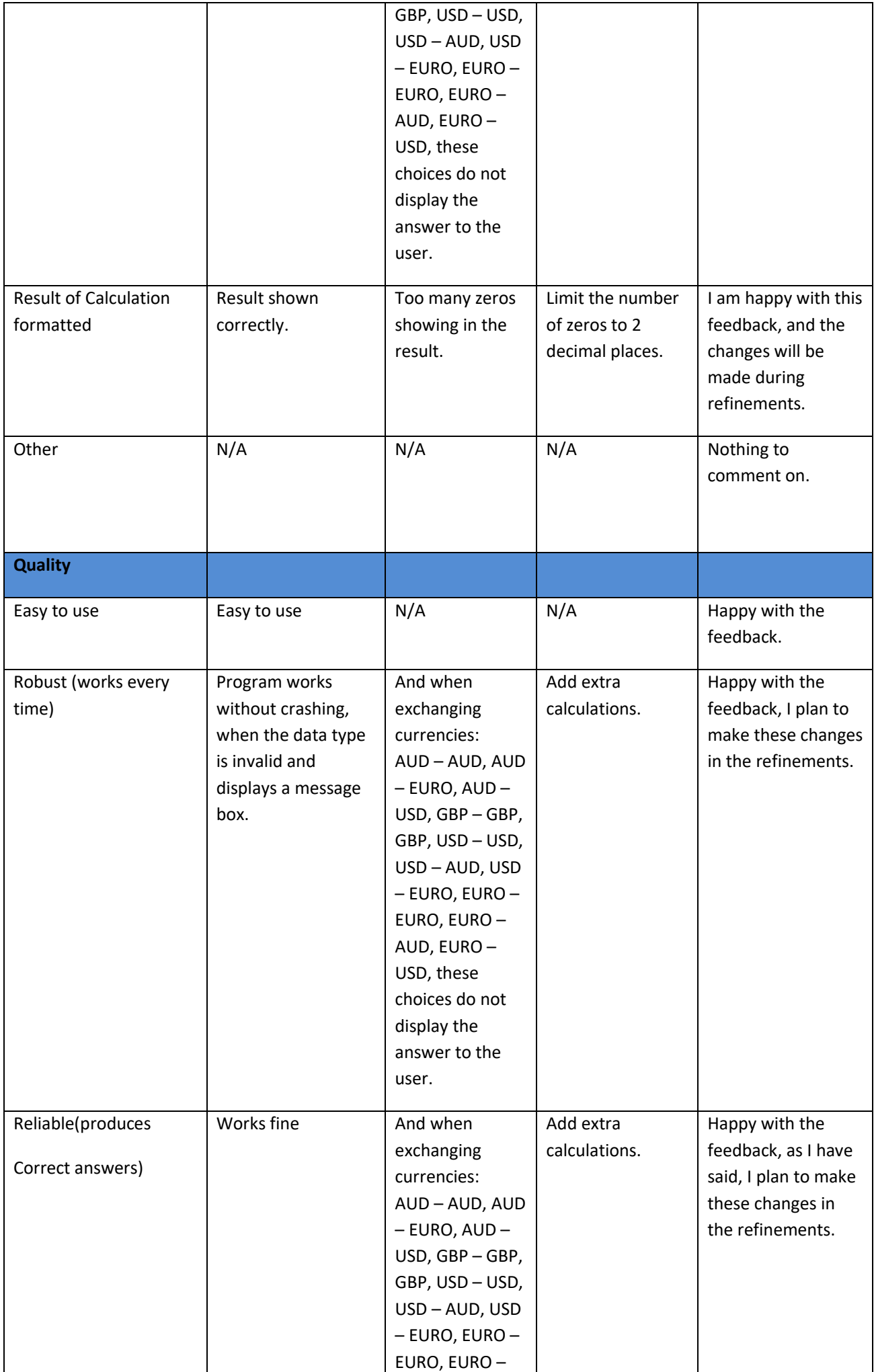

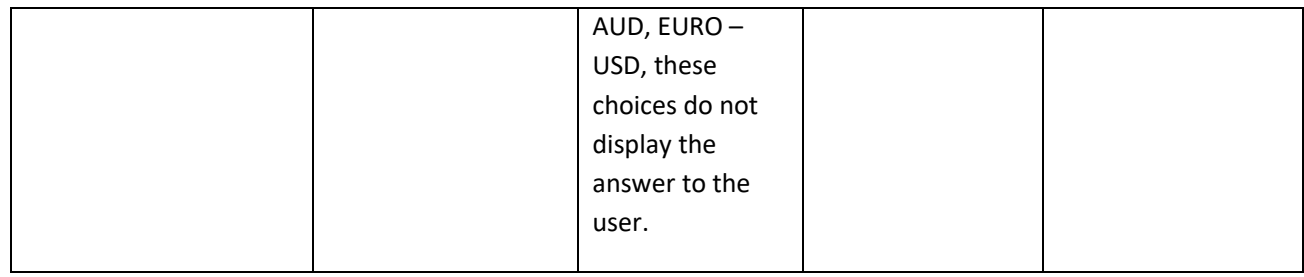

#### Name of Reviewer: Harry Blair

#### Date of Review: 28/06/18

#### Name of Program: Currency Exchange Calculator

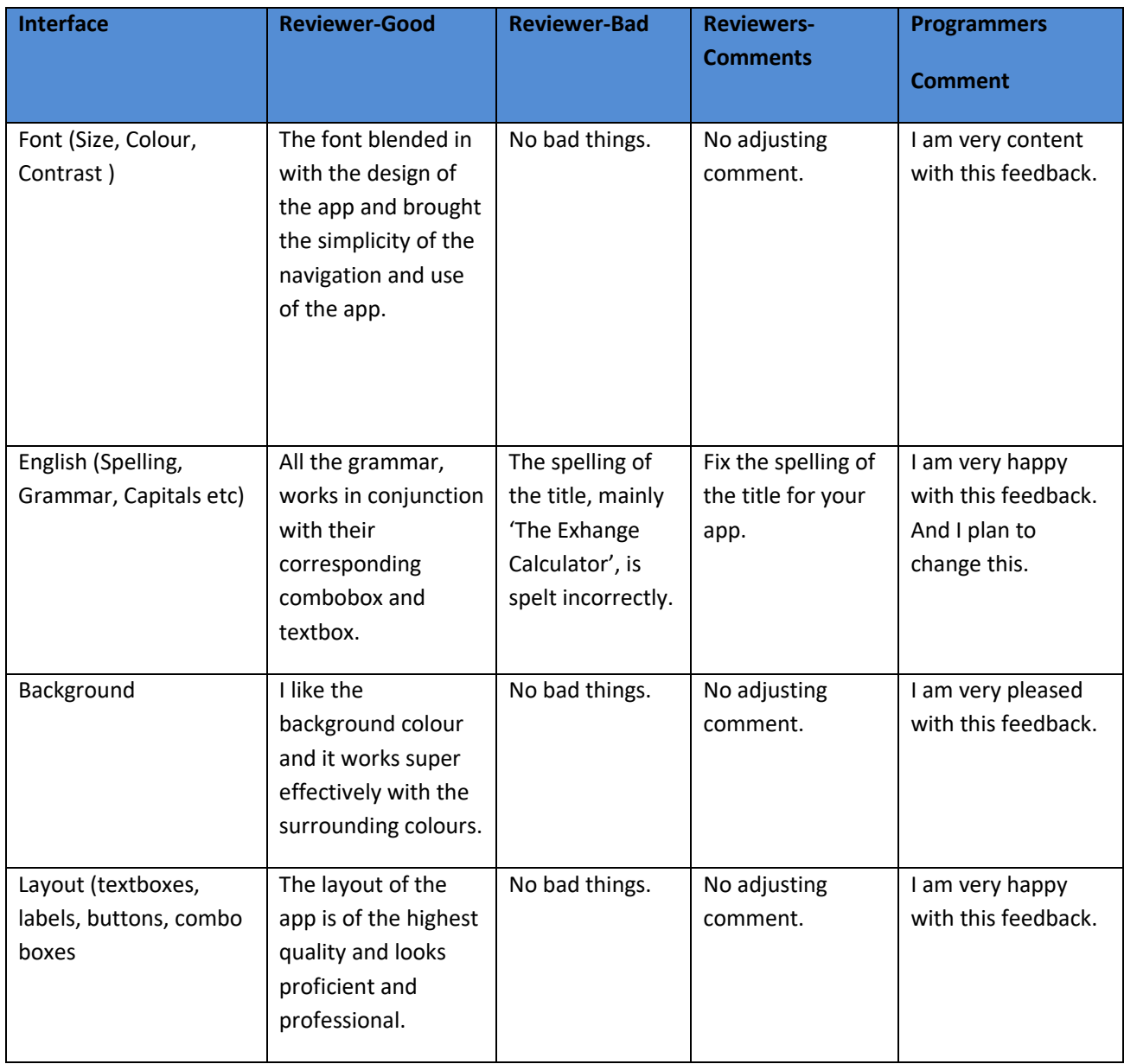

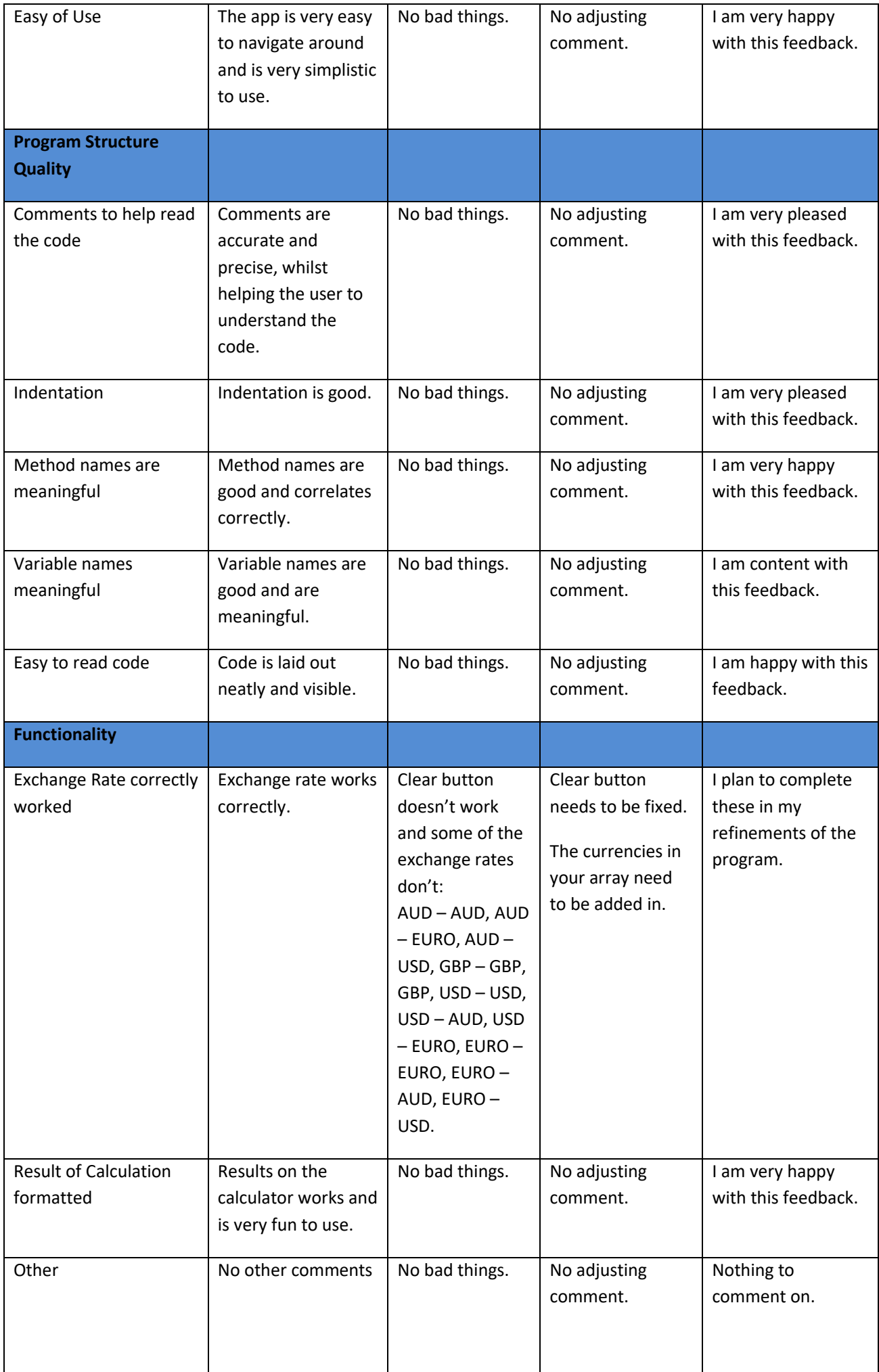

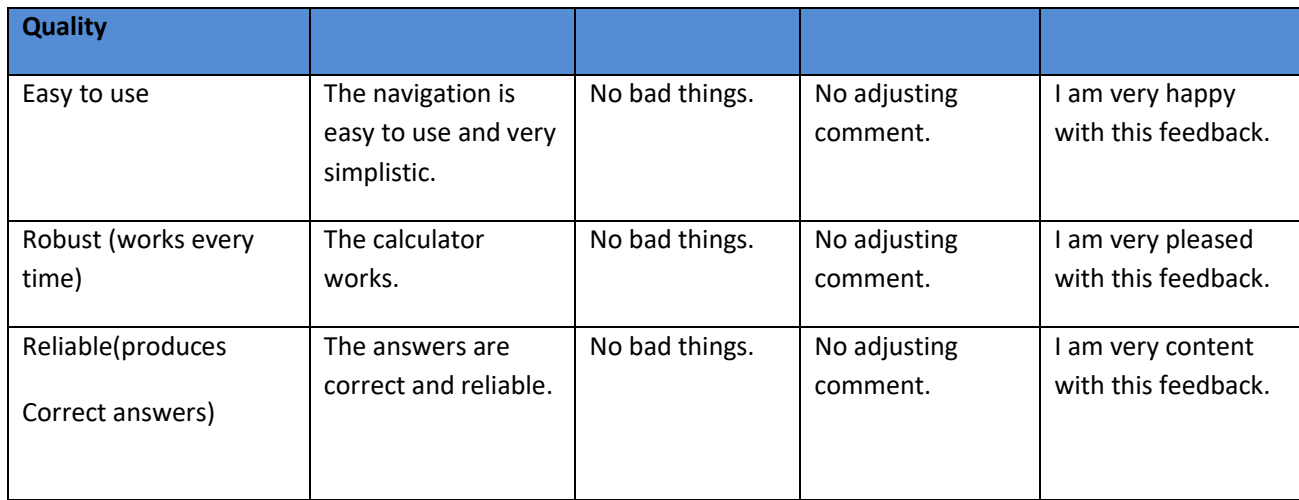

# Improvements

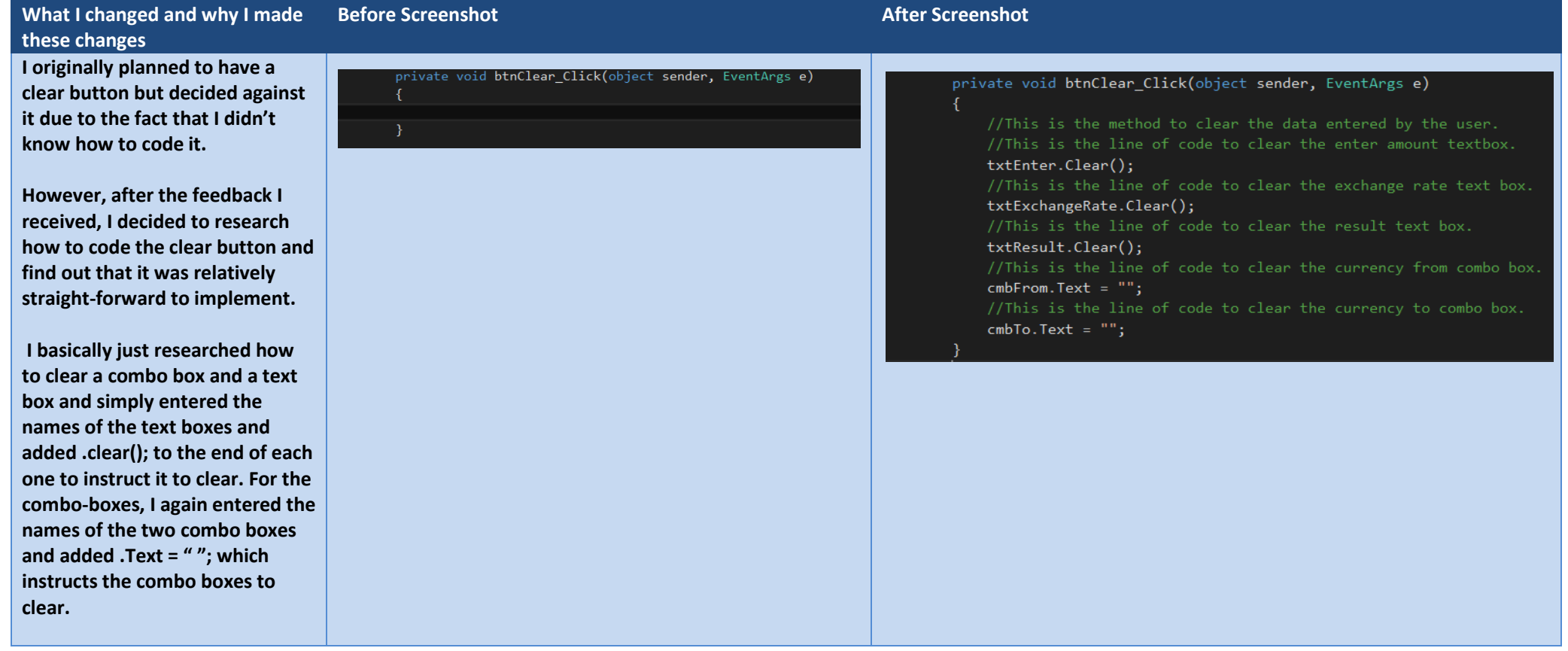

# Task 4

# Review Original Requirements P6

The client (a local travel agent) requested we design and develop a currency exchange rate calculator to calculate the rates for its customers. The program has to allow the user to enter an amount in British pounds and calculate the equivalent amount in a foreign currency (such as Australian Dollars). The program should then allow the user to enter an amount in a foreign currency (such as USD, United States Dollars) and calculate the equivalent amount into British pounds. The user must be also be able to update the exchange rates and the exchanged amount must be shown alongside the exchange rate.

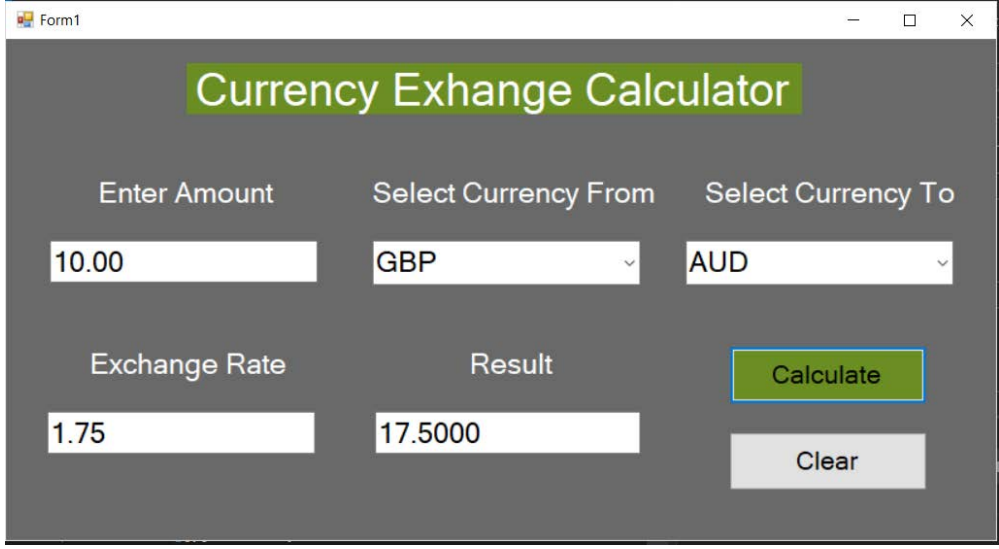

As shown in the screenshot above, the user can enter an amount into the "Enter Amount" text box. The user is then able to select the currency to exchange from and to via the combo selection boxes. The user has a choice of four currencies AUD, EURO, GBP and USD to exchange from and to, this fulfils the requirement for at least three different currencies as requested in the client's briefing. Once the calculate button is pressed, the calculation result is shown in the result text box and the exchange rate used in the calculation is displayed in the exchange rate text box as requested by the client. In the test log the program was tested and screenshot evidence was provided to show the individual tests that were made to show the program functions as it was originally meant to. The program fulfils the requirements and purpose stated in the brief made by the client by providing an accurate calculation of the exchange rate with the full functions available to the user. It also contains a clear button for additional functionality, by clearing the entered data ready for the next user.